# **SENDAİ ÇERÇEVESİ GÖNÜLLÜ TAAHÜT BİLDİRİMLERİ KILAVUZU**

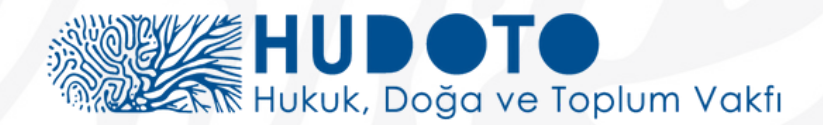

# **Sendai Çerçevesi Gönüllü Taahhüt Bildirimleri Kılavuzu Sürüm 2.0 / Mart 2023**

**Özgün adı:** Sendai Framework Voluntary Commitments Guideline for Submission Version 2.0

"Sendai Çerçevesi Gönüllü Taahhüt Bildirimleri Kılavuzu Sürüm 2.0" adlı belgenin orijinal dilindeki versiyonuna ulaşmak için:

<https://www.undrr.org/media/86700/download?startDownload=true>

Çevirisi yapılan bu yayın Birleşmiş Milletler Afet Risk Azaltma Ofisi (UNDRR) tarafından üretilmiştir.

**Yazar:** Birleşmiş Milletler Afet Risk Azaltma (UNDRR) Kobe Ofisi **Çeviri ve Yayına Hazırlayan:** Kennedy Ajans **Yayınlayan:** Hukuk, Doğa ve Toplum Vakfı – HUDOTO **Yayın Tarihi:** 23.10.2023 **e-ISBN:** 978-605-72366-3-0

**Adres:** Hukuk, Doğa ve Toplum Vakfı Mucibur Rahman Sok. No: 17 Anadolu İş Hanı K:3 D:11 Konak-İZMİR info@hudoto.com

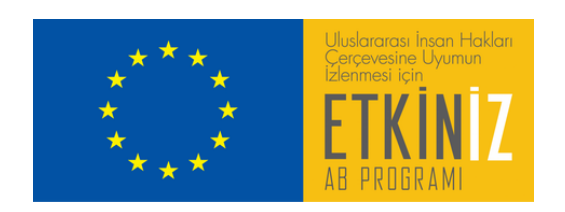

.

Bu resmi olmayan çeviri Etkiniz AB Programı kapsamında Avrupa Birliği finansal desteğiyle yapılmıştır. Bu çevirinin içeriğinden yalnızca Hukuk, Doğa ve Toplum Vakfı – HUDOTO sorumludur ve hiçbir şekilde Avrupa Birliği'nin görüşlerini yansıtmamaktadır.

# **Sendai Çerçevesi Gönüllü Taahhüt Bildirimleri Kılavuzu**

Bu kılavuz Birleşmiş Milletler Afet Risk Azaltma (UNDRR) Kobe Ofisi tarafından, paydaşların Sendai Çerçevesi Gönüllü Taahhütler (SÇGT) çevrimiçi platformunu kullanmasına rehberlik etmesi amacıyla hazırlanmıştır.

SÇGT çevrimiçi platformuna <https://sendaicommitments.undrr.org/> adresinden erişilebilir.

Bu kılavuz yaşayan bir belge olup, operasyonel değişikliklerin yanı sıra paydaş geri bildirimlerini ve paydaşlardan öğrenilen dersleri yansıtacak şekilde düzenli olarak güncellenecektir. Bu doğrultuda, okuyucuların çevrimiçi sürümü kullanmalarını ve bu belge hakkında yorumları varsa, bunları undrrsendai-vc@un.org adresine göndermelerini öneririz.

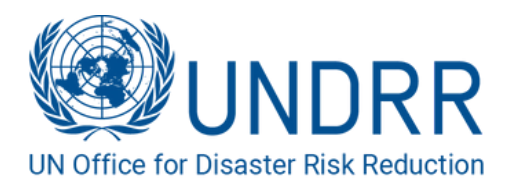

# İçindekiler

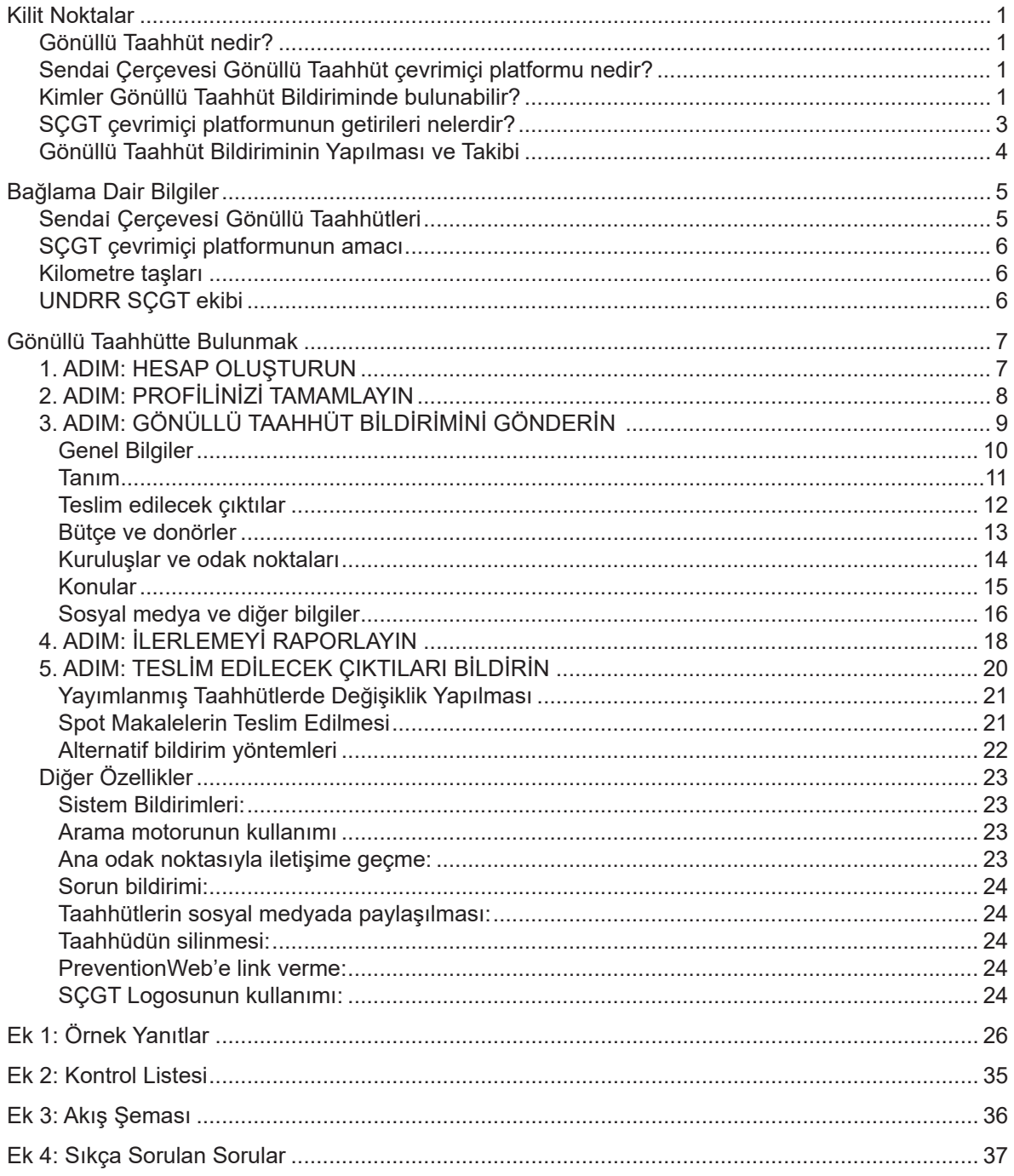

# **Kilit Noktalar**

## Gönüllü Taahhüt nedir?

Gönüllü Taahhüt (GT) tek bir tüzel kişi veya birlikte çalışan çok sayıda tüzel kişi tarafından uygulanan ve Sendai Afet Risk Azaltma Çerçevesinin amaç ve hedeflerine katkıda bulunan bir girişimdir.

GT'ler tamamıyla yeni girişimler olabileceği gibi, daha önce ilan edilen taahhütlerle de bağlantılı olabilirler. Çok sayıda kuruluş, 2015 yılında gerçekleştirilen BM Üçüncü Dünya Afet Risk Azaltma Konferansı (WCDRR) öncesinde ve sırasında taahhütlerini ilan etmiştir. O zamandan bu yana, girişimlerinde kayda değer ilerleme elde etmişlerdir. SÇGT çevrimiçi platformu hem yeni hem de daha önce ilan edilen taahhütlere açıktır.

GT'ler hakkında daha fazla detay, bu kılavuzun ilerleyen bölümlerinde verilmiştir.

# Sendai Çerçevesi Gönüllü Taahhüt çevrimiçi platformu nedir?

Sendai Çerçevesi Gönüllü Taahhüt (SÇGT) çevrimiçi platformu, Birleşmiş Milletler Genel Kurulunun, yerel, ulusal, bölgesel ve küresel seviyelerde paydaşlar tarafından ARA stratejileri ve Sendai Çerçevesinin uygulanmasını destekleme planlarıyla uyumlu, spesifik ve zamanlı GT'ler verilmesine çağrıda bulunan kararına yanıt olarak Birleşmiş Milletler Afet Risk Azaltma Ofisi (UNDRR) tarafından yönetilen bir çevrimiçi platformdur. SÇGT çevrimiçi platformu paydaşlarını kamuoyunu faaliyetleri hakkında bilgilendirmeye teşvik ederek, taahhütlerin ve girişimlerin paylaşılması ve Sendai Çerçevesinin uygulanmasına yönelik motivasyonunun artırılması görevi gören bir araçtır. Bunun yanı sıra, paydaşların çabaları ve başarıları hakkında kamuoyunu bilgilendirmelerine, işbirliği yapmalarına ve iyi uygulamaları paylaşmalarına ve afet risk azaltmaya (ARA) yönelik etkilerini en üst düzeye çıkarma fırsatları elde etmelerine olanak sağlayan bir alan sunar. Birleşmiş Milletler Afet Risk Azaltma Ofisi, SÇGT çevrimiçi platformunu sayesinde paydaşlarının Sendai Afet Risk Azaltma Çerçevesinin uygulanmasına yönelik ilerleme ve etkilerini ölçme ve izleme imkanı yakalar.

SÇGT çevrimiçi platformunun arka planıyla ilgili daha fazla bilgiye, aşağıda "Bağlama Dair Bilgiler" bölümünde yer verilmiştir.

## Kimler Gönüllü Taahhüt Bildiriminde Bulunabilir?

ARA alanında çalışan yerel yönetimler, özel sektör, sivil toplum kuruluşları, akademik kuruluşlar, bilim ve teknoloji kuruluşları, medya kuruluşları vb. tüm kuruluşlar GT bildiriminde bulunmaya davetlidir.

- Yalnızca tüzel kişileri/kuruluşları temsil eden bireyler gönüllü taahhüt sunabilir. Gönüllü taahhüt bildiriminde bulunma yeterliliği resmi bir adresi olan tüzel kişinin uygulayıcı kuruluş olmasına bağlıdır.
- GT kaydı odak noktası sistemi kullanılarak yapılır. Odak noktası kişiler uygulayıcı kuruluşları temsil etmelidir. Her bir GT için en az iki odak noktası olmalı ve bunlardan biri ana odak noktası olarak tanımlanmalıdır. Yalnızca tanımlanmış ana odak nokta kişi GT üzerinde değişiklik yapabilir, ancak tüm kayıtlı odak noktaları GT'ye erişebilir ve teslim detaylarını görüntüleyebilir.

*Şekil 1: ARA alanında çalışan kuruluşlar GT sunabilir*

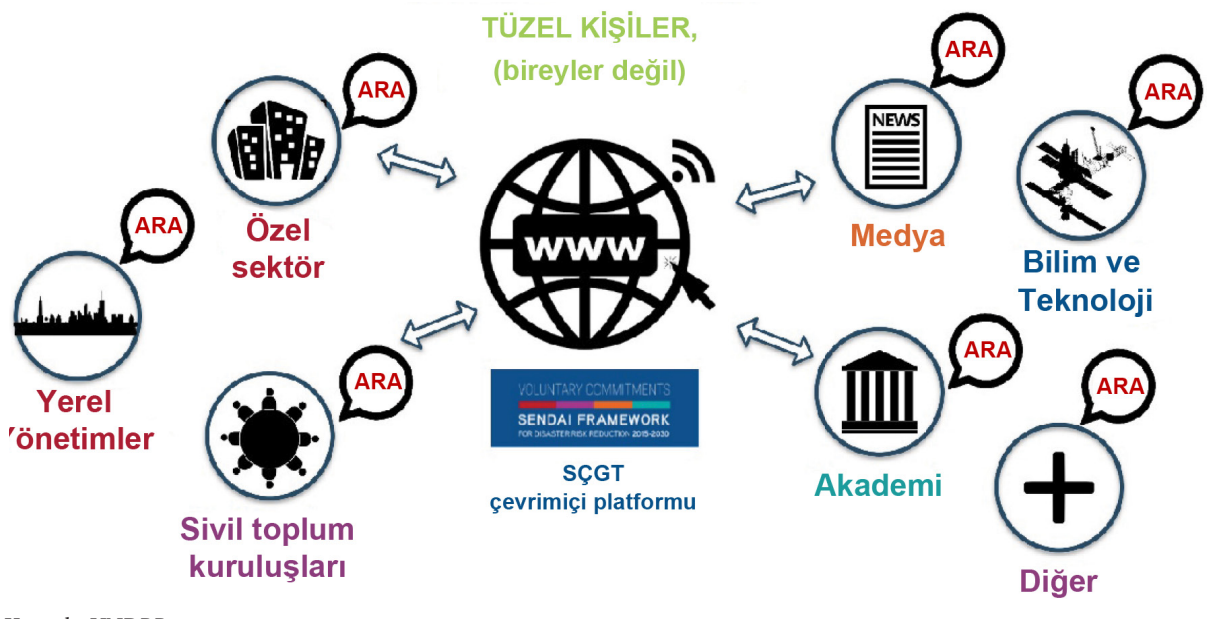

Kaynak: *UNDRR*

Ulusal devletler ve BM kuruluşları, girişimleri yalnızca ulusal devlet veya BM kuruluşları tarafından yürütülüyorsa gönüllü taahhütlerini bu platform üzerinden bildirmemelidir.

- Yalnızca ulusal devletin girişimi ve liderliğinde olup, ulusal devlet tarafından yürütülen taahhütler için ulusal devletler Sendai Çerçevesi İzleme Aracına başvurmalıdır.
- BM Dayanıklılık için Afet Risk Azaltma Eylem Planı, BM kuruluşlarının Sendai Çerçevesine doğrudan katkılarında gerçekleştirilen ilerlemeyi her yıl raporlamaktadır. Dolayısıyla, yalnızca ve tamamıyla BM kuruluşları tarafından uygulanan ve başka paydaşı olmayan girişimler BM Eylem Planı altında raporlanmalıdır.
- Çok sayıda tüzel kişi tarafından (yani ulusal devlet kurumları ve sivil toplum kuruluşları veya yerel yönetimlerce; veya BM kuruluşları ve diğer sivil toplum kuruluşları veya yerel yönetimlerce) ortaklaşa uygulanan girişimler çok-paydaşlı girişimler sayılır ve dolayısıyla SÇGT çevrimiçi platformuna GT olarak bildirilebilir.

## **SÇGT çevrimiçi platformunun getirileri nelerdir?**

GT bildiriminde bulunmanın çok sayıda getirisi vardır ve SÇGT çevrimiçi platformunun kullanılması ARA paydaşlarına, UNDRR'e ve kamuoyuna büyük yarar sağlar. Bu getiriler Şekil 2'de özetlenmiştir.

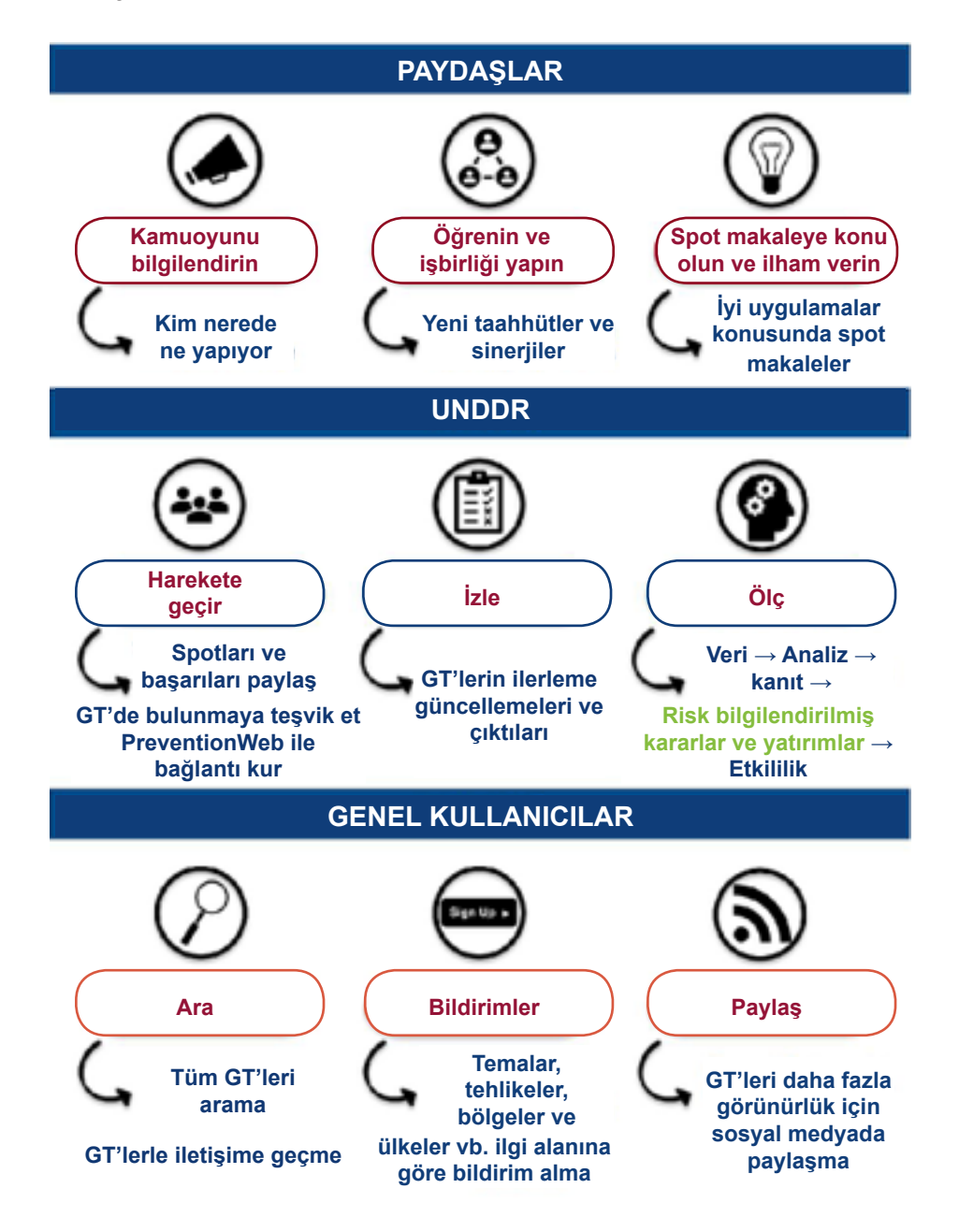

*Şekil 2 SÇGT Çevrimiçin Platformunun Getirileri*

#### Kaynak: UNDRR

Paydaşlar çalışmaları hakkında kamuoyunu bilgilendirebilir, aralarında bilgi alışverişinde bulunabilir ve çalışmaları hakkında spot makaleler hazırlayabilirler. UNDRR, ARA alanında daha fazla etkinlik uygulamak amacıyla daha fazla paydaşı harekete geçirebilir, paydaşların Sendai Çerçevesinin uygulanmasına yönelik ilerlemesini izleyebilir ve paydaşların ARA'ya genel katkısını ölçebilir. Son olarak, genel kullanıcılar paydaş taahhütlerini arayabilir, proje sahipleriyle temasa geçebilir, bölgeler, temalar, tehlikeler ve benzeri belirli ilgi alanlarıyla ilgili bildirim alabilir ve paydaş taahhütlerini sosyal medya platformlarında paylaşabilirler.

## **Gönüllü Taahhüt Bildiriminin Yapılması ve Takibi**

Çevrimiçi platformu kullanarak Gönüllü Taahhüt bildirimi yapmak ve takip etmek dolambaçsız ve çok açıklama gerektirmeyen süreçlerdir. Ancak paydaşların bu kılavuzun yanı sıra SÇGT Kullanım Koşulları<sup>1</sup> belgesini de okuyarak varsa şüphelerini gidermeleri ve kilit bilgileri iyice anlamaları önerilir.

Şekil 3'te GT hesabının açılmasından itibaren GT'nin tamamlanmasına kadar beş adımdan oluşan yaşam döngüsü görselleştirilmiştir. Bu adımların detaylı açıklaması için aşağıda "Gönüllü Taahhütte Bulunmak" bölümüne bakınız.

Şekil 3: GT yaşam döngüsü

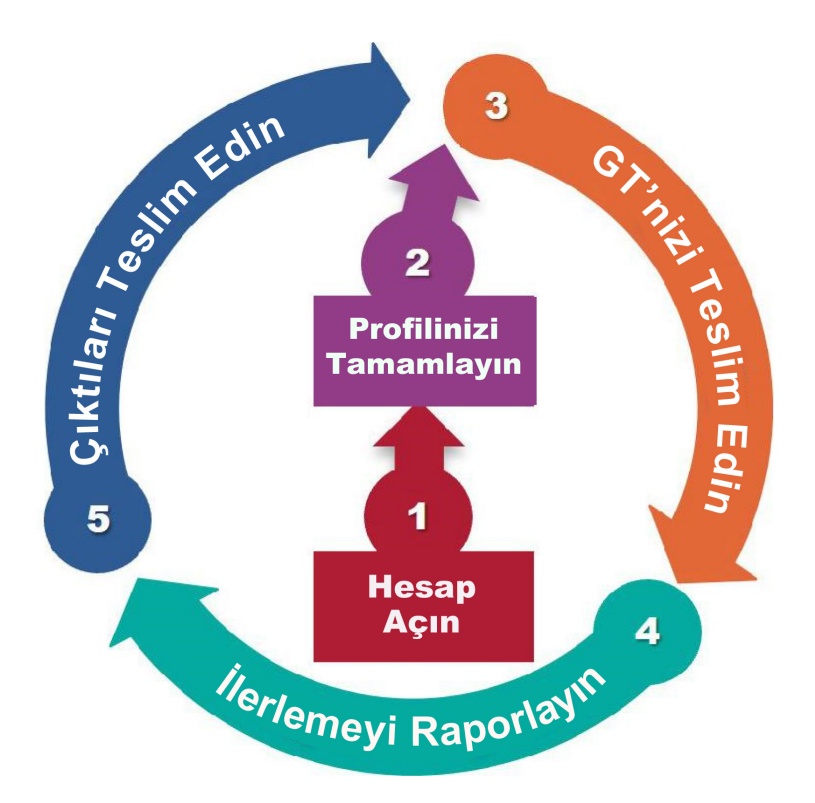

#### *Kaynak:* UNDRR

Bu kılavuzda aynı zamanda SÇGT çevrimiçi platformunda yer alan diğer özellik ve işlevlere (sürümler, spot makaleler, alternatif teslim yöntemleri vb.) değinilmektedir. Bu belgenin eklerinde aşağıdaki konular ele alınmıştır:

- Ek 1'de örnek yanıtlar;
- Ek 2'de kontrol listesi;
- Ek 3'te akış şeması;
- Ek 4'te sıkça sorulan sorular;
- Ek 5'te GT durumu özetleri.

<sup>1</sup> https://sendaicommitments.undrr.org/terms-conditions

# **Bağlama Dair Bilgiler**

## Sendai̇ Çerçevesi̇ Gönüllü Taahhütleri

Sendai Çerçevesi Gönüllü Taahhütler (SÇGT) girişiminin kökleri, BM Genel Kurulunun tüm paydaşları ve ağlarını Gönüllü Taahhütler aracılığıyla ARA'ya destek vermeye çağırdığı 68/211 (<u>2013</u>)<sup>2</sup> ve 69/219 (<u>2014</u>)<sup>3</sup>, sayılı kararlarında dile getirilen ve ARA için ortaklığa verilen desteğe dayanmaktadır. Bunu takiben, 14-18 Mart 2015 tarihlerinde Japonya'nın Miyagi Prefektörlüğündeki Sendai şehrinde gerçekleştirilen Üçüncü BM Dünya Afet Risk Azaltma Konferansında (WCDRR), BM'ye üye devletler Sendai Afet Risk Azaltma Çerçevesini kabul edilmiş, bu çerçeve BM Genel Kurulu tarafından WCDRR'dan sonra benimsenmiştir. Sendai Çerçevesi 15 yıllık, gönüllü, bağlayıcı olmayan bir anlaşma olup, ARA için birincil sorumluluğu devlete yüklemekle birlikte, yerel yönetimler, özel sektör, akademi, sivil toplum ve benzeri sektörlerin sorumluluğunu da vurgulamaktadır.

Bunun sonucunda BM Genel Kurulunun 69/283 (<u>[2015](https://undocs.org/Home/Mobile%3FFinalSymbol%3DA%252FRES%252F69%252F283%26Language%3DE%26DeviceType%3DDesktop%26LangRequested%3DFalse)</u>)<sup>4</sup> sayılı kararıyla yerel, ulusal, bölgesel ve küresel seviyedeki paydaşların, ARA stratejileri ve Sendai Çerçevesini uygulama planlarıyla uyumlu spesifik ve takvime bağlı GT'lerde bulunmaları yönünde çağrı yapılmıştır. Söz konusu kararda aynı zamanda bu GT'lerin BM Afet Risk Azaltma Ofisinin (UNDRR) internet sitesi üzerinden tanıtılması maddesi yer almıştır. SÇGT çevrimiçi platformu bu bağlamda, Genel Kurulun UNDRR'e verdiği görev ve yetkiyi yerine getirmek amacıyla oluşturulmuştur

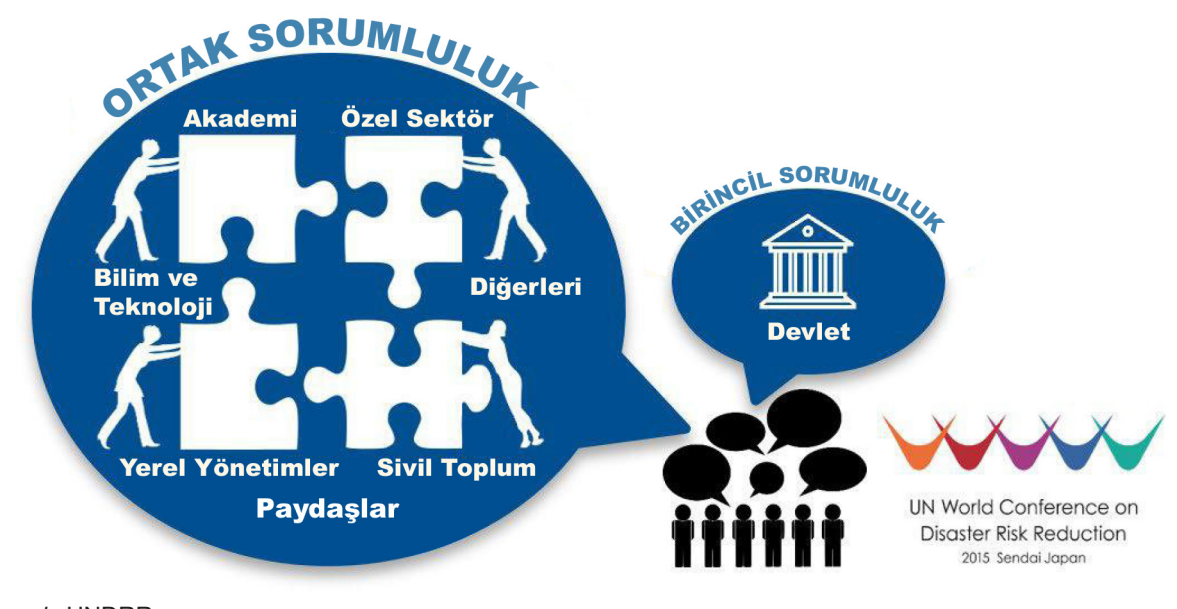

*Şekil 4: ARA içim tüm toplum yaklaşımı*

*Kaynak:* UNDRR

<sup>2</sup> http://undocs.org/A/RES/68/211

<sup>3</sup> http://undocs.org/A/RES/69/219

<sup>4</sup> http://undocs.org/A/RES/69/283 Ayrıca bkz. BM Genel Sekterinin A/73/268, A/71/230, A/70/282, ve A/69/364 sayılı raporları

# SCGT cevrimici platformunun amacı

BM Genel Kurulu tarafından verilen görev ve yetkiyi yerine getirmek amacıyla genel UNDRR Ortaklık ve Paydaşlarla Etkileşim Stratejisi doğrultusunda SÇGT strateji belgesi hazırlanmıştır. Bu stratejinin uygulanması kapsamında SÇGT çevrimiçi platformu 2018 yılında, 2030 yılında kadar Sendai Çerçevesinin uygulanmasını destekleyen çok-paydaşlı taahhütleri teşvik edecek, izleyecek ve ölçecek bir mekanizma olarak kurulmuştur.

SCGT çevrimiçi platformunun amaçları:

- Paydaşların çalışmaları hakkında kamuoyunu bilgilendirmesini teşvik etmek;
- Taahhütlerin ve girişimlerin paylaşılmasına aracılık etmek ve Sendai Çerçevesinin uygulanmasına yönelik motivasyon sağlamak;
- UNDRR'nin ilerleme ve etkiyi ölçebilmesini ve izleyebilmesini sağlamak.

SÇGT çevrimiçi platformunun geliştirilmesi ve bakımı süresince, özellik ve getirileri, platformun geliştiricileri ve kullanıcılarından edinilen geri bildirimlerle iyileştirilmiştir.

## Kilometre taşları

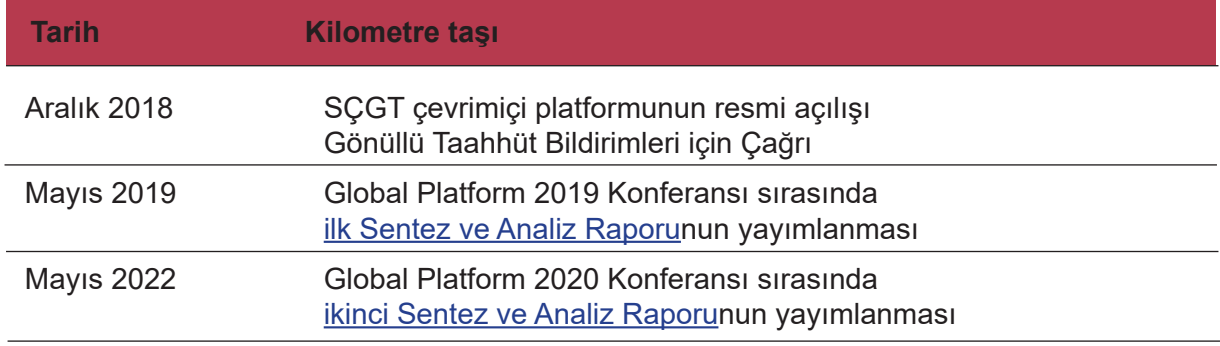

*Kaynak:* UNDRR

# UNDRR SÇGT ekibi

UNDRR SÇGT ekibi, SÇGT çevrimiçi platformunun yöneticisi olarak, paydaşların teslim ettiği GT'leri inceler; ilerlemeyi izler ve paydaşlara GT'lerini ilerleme raporları ve teslim edilecek çıktılar aracılığıyla güncellemeleri için hatırlatmalarda bulunur ve platformun genel işleyişini yönetir. Ekip aynı zamanda genel olarak GT'ler veya SÇGT çevrimiçi platformu hakkında soruları olan paydaşlara destek sağlar. Ekip SÇGT çevrimiçi platformunu devamlı iyileştirerek paydaşlar için daha kullanışlı hale getirmeye çalışmaktadır. Son olarak SÇGT ekibi, Afet Risk Azaltma Global Platform Konferansıyla denk gelecek biçimde, üç yıllık dönemlerde SÇGT girişiminin Sentez ve Analiz Raporunu hazırlar.

UNDRR SÇGT ekibine [undrr-sendai-vc@un.org](undrr-sendai-vc%40un.org) adresinden ulaşabilirsiniz.

# **Gönüllü Taahhütte Bulunmak**

# 1. ADIM: HESAP OLUŞTURUN

Gönüllü taahhütte bulunak için atılması gereken ilk adım SÇGT çevrimiçi platformunda hesap oluşturmaktır.

Bunun için [https://sendaicommitments.undrr.org/](https://sendaicommitments.undrr.org/%20)  adresinden SÇGT çevrimiçi platformuna gidiniz.

Linki tıkladığınızda veya tarayıcınıza girdiğinizde aşağıda gösterilen sayfaya yönlendirileceksiniz.

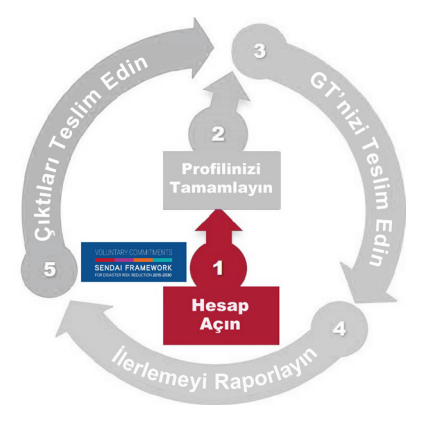

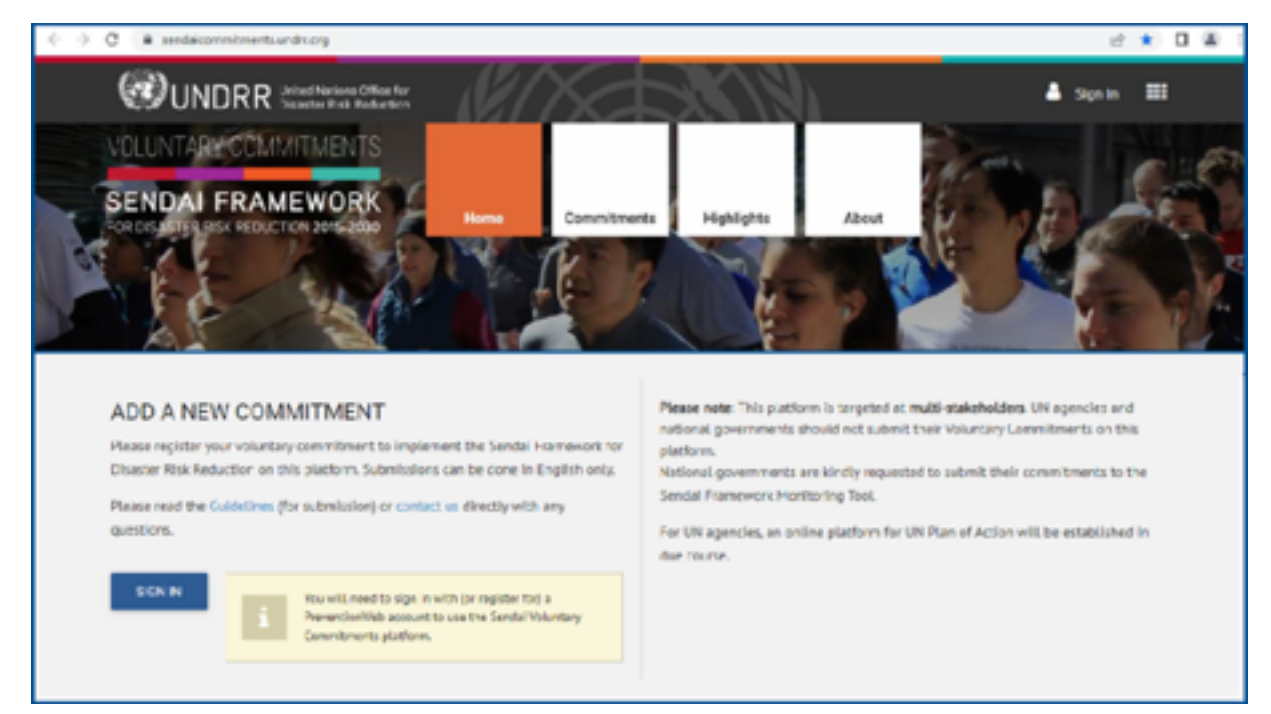

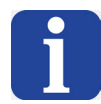

SÇGT çevrimiçi platformu PreventionWeb ile bağlantılıdır.<sup>5</sup> Bu yüzden yeni kullanıcıların SÇGT çevrimiçi platformunda hesap oluşturabilmesi için, öncelikle PreventionWeb platformuna kaydolmaları ve hesap oluşturmaları gerekmektedir.

Zaten PreventionWeb hesabınız varsa, PreventionWeb oturum açma bilgilerinizi (e-posta adresi ve şifre) kullanarak SÇGT çevrimiçi platformuna giriş yapabilirsiniz. Şifrenizi unuttuysanız "Şifremi Unuttum" ("Forgot password") kutucuğuna tıklayarak şifrenizi kurtarmak için gereken talimatlara ulaşabilirsiniz.

Henüz PreventionWeb hesabınız yoksa, SÇGT çevrimiçi platformunun giriş sayfasındaki linke tıklayarak PreventionWeb platformuna gidebilir ve burada yeni bir hesap oluşturabilirsiniz. Bunun için e-posta adresi, isim, kuruluş ve pozisyon bilgileri istenmektedir.

Bunu yaptığınızda, hesabınızın kayıt ve kuruluş işlemlerini tamamlamış olacaksınız.

<sup>5</sup>[PreventionWeb](https://www.preventionweb.net) UNDRR tarafından yönetilen bir afet risk azaltma bilgi platformudur.

## 2. ADIM: PROFİLİNİZİ TAMAMLAYIN

Gönüllü taahhütte bulunmanın ikinci adımı SÇGT çevrimiçi platformundaki profilinizi tamamlamaktır.

Platforma giriş yaptığınızda, toplumsal cinsiyetiniz, kapı ve sokak adresiniz, bulunduğunuz ülke veya yönetim bölgesi, şehir ve posta kodu bilgileriniz istenecektir. PreventionWeb platformundan aktarılan bu bilgileri, doğrudan PreventionWeb üzerinden değiştirmediğiniz sürece, SÇGT çevrimiçi platformunda değiştiremezsiniz.

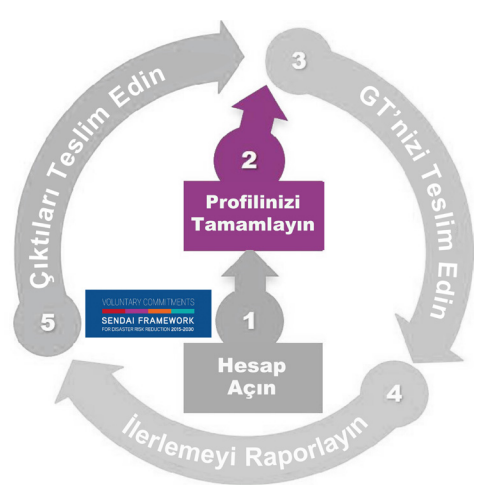

UNDRR bilgilerinizi onayınız olmadan hiçbir üçüncü tarafla paylaşmaz.

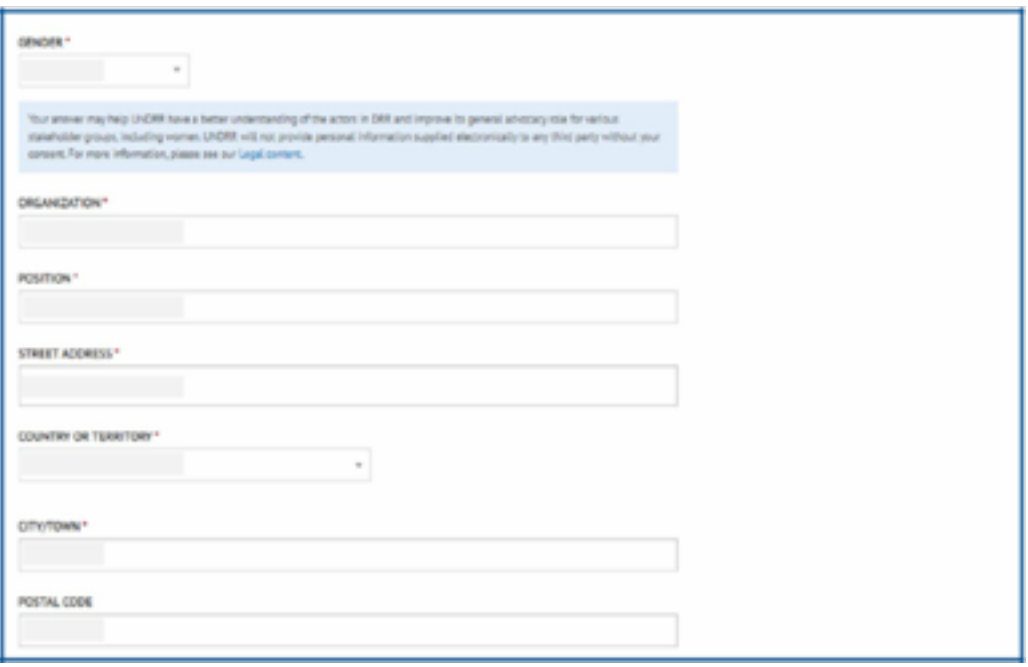

Ayrıca bildirim ayarlarınızı da girmeniz istenecektir. Tercihinizi, SÇGT çevrimiçi platformundan tüm konular veya belirli konular hakkındaki GT'ler ve spot makaleler hakkında bildirim alacak veya hiçbir bildirim almayacak biçimde ayarlayabilirsiniz.

Ayarlarınızı girdikten sonra, tercihlerinizle örtüşen taahhütler veya spot makaleler platformda yayımlandığında, size e-posta yoluyla bildirim gönderilecektir.

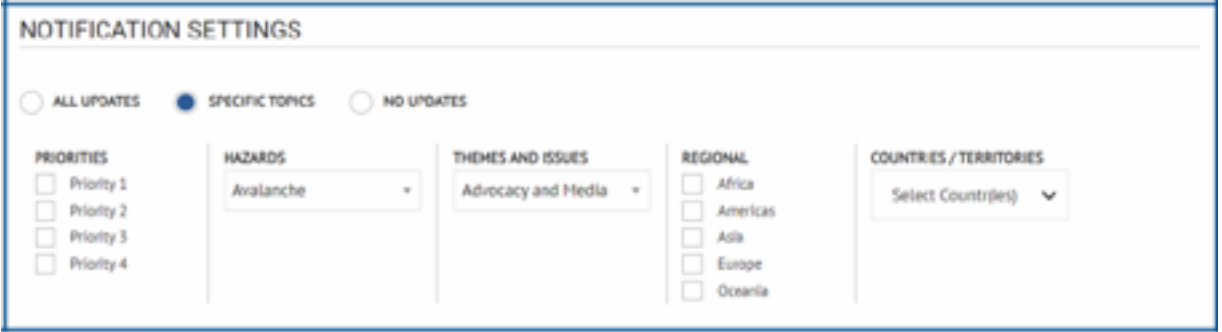

Ayarlarınızı girdikten sonra "Profili kaydet" ("Save profile") kutucuğuna tıklayarak GT yaşam döngüsünün ikinci adımını tamamlayabilirsiniz.

# 3. ADIM: GÖNÜLLÜ TAAHHÜT BİLDİRİMİNİ GÖNDERİN

Gönüllü taahhüt bildiriminin gönderilmesi için , SÇGT çevrimiçi platformuna bildirmek istediğiniz afet risk azaltma girişimiyle ilgili detaylı bilgi girmenizi gerektirir.

GT'ler aşağıdaki yedi bölümden oluşur:

- 1. Genel Bilgiler
- 2. Tanım
- 3. Teslim edilecek çıktılar
- 4. Bütçe ve donörler
- 5. Kuruluşlar ve odak noktaları
- 6. Konular
- 7. Sosyal medya ve diğer bilgiler

UNDRR, bildirdiğiniz GT'yi bu kılavuzda belgesinde ele alınan iyi uygulama standartlarına göre inceleyecektir.

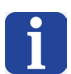

GT'nin ana odak noktası yayımdan sonra dilediği zaman GT üzerinde değişiklikler yapabilir. Bu hususa aşağıda değinilmiştir.

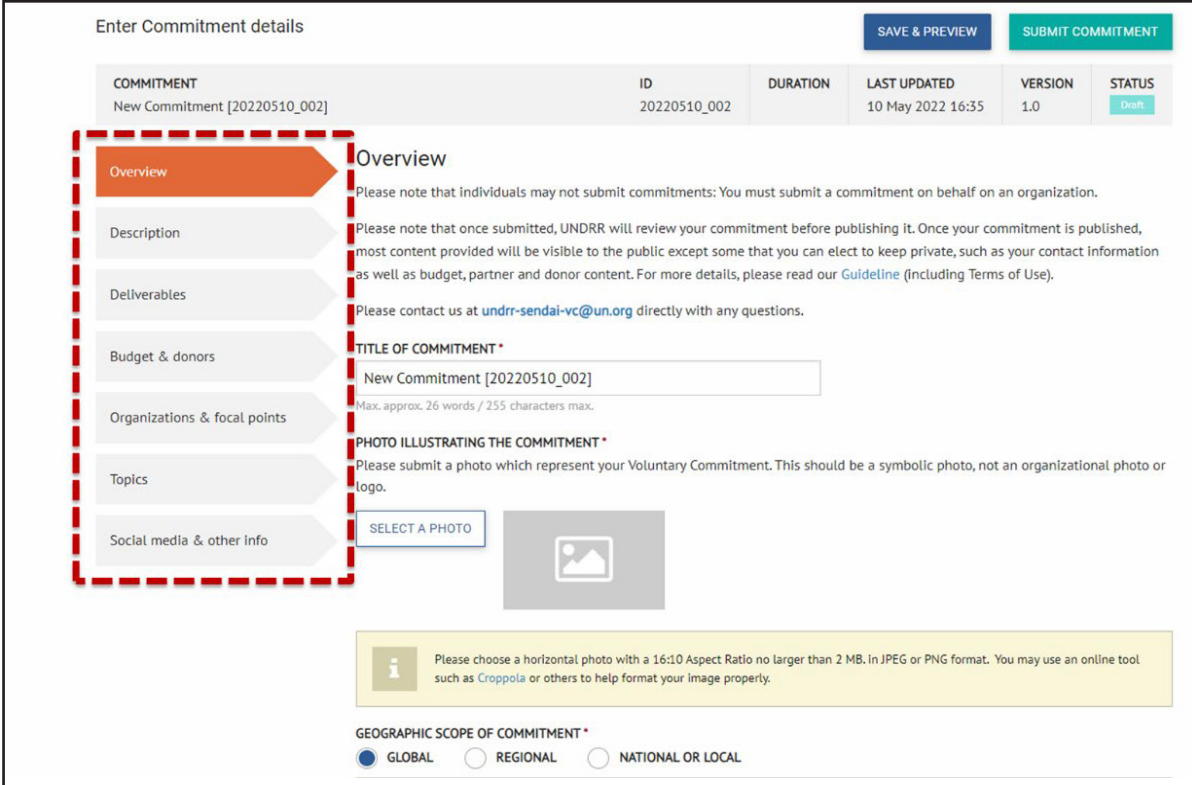

Ek 1'de GT'nin her bir bölümü için örnek yanıtlar ve girdiler verilmiştir.

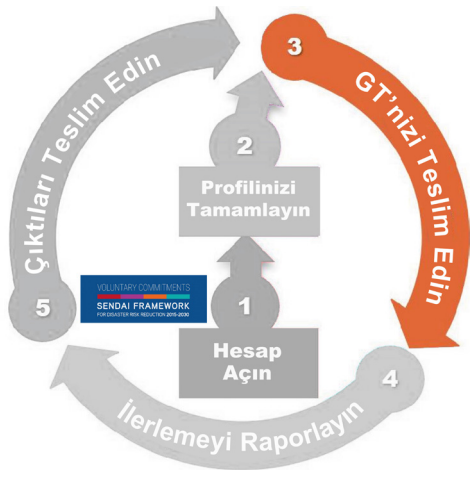

# **Genel Bilgiler**

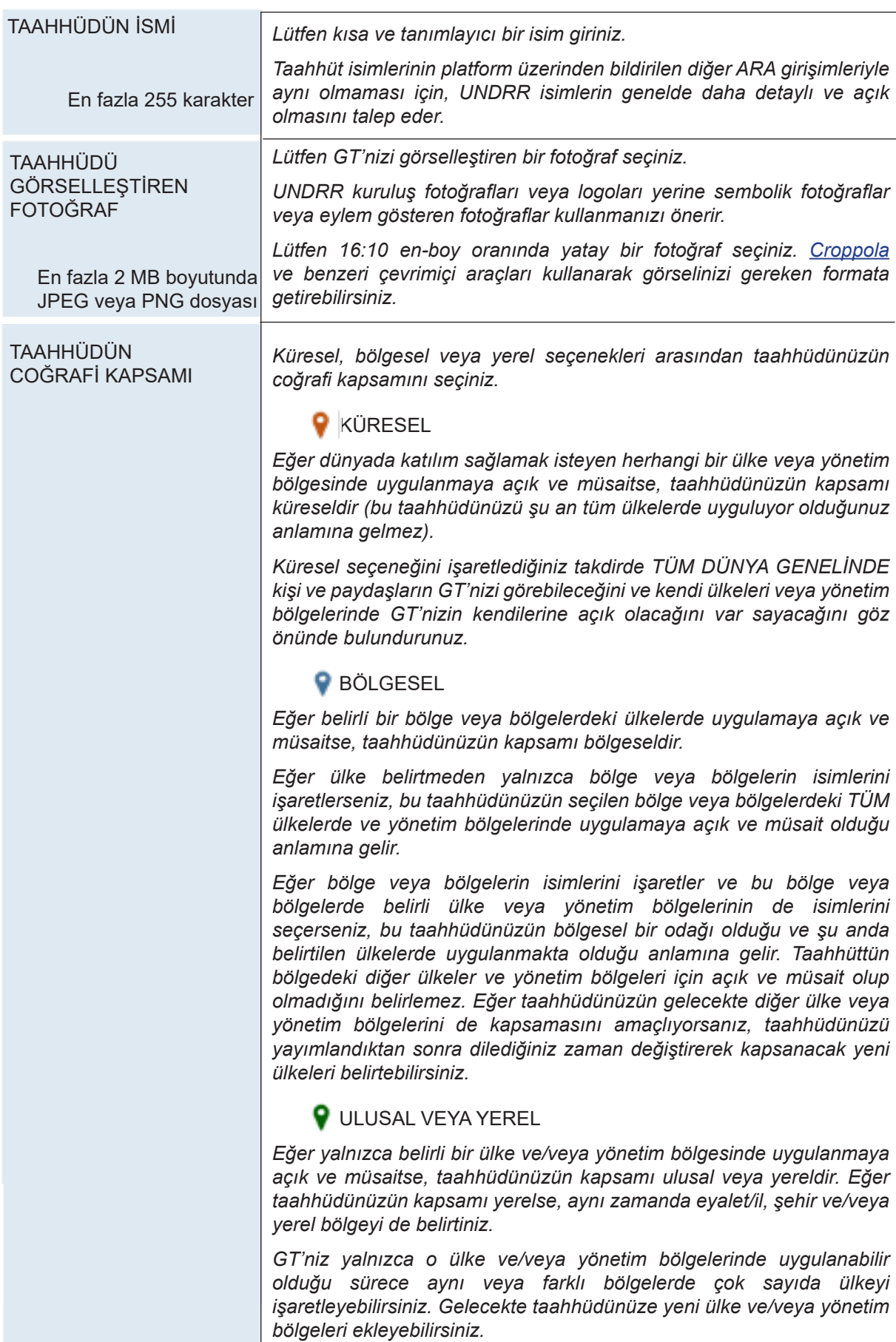

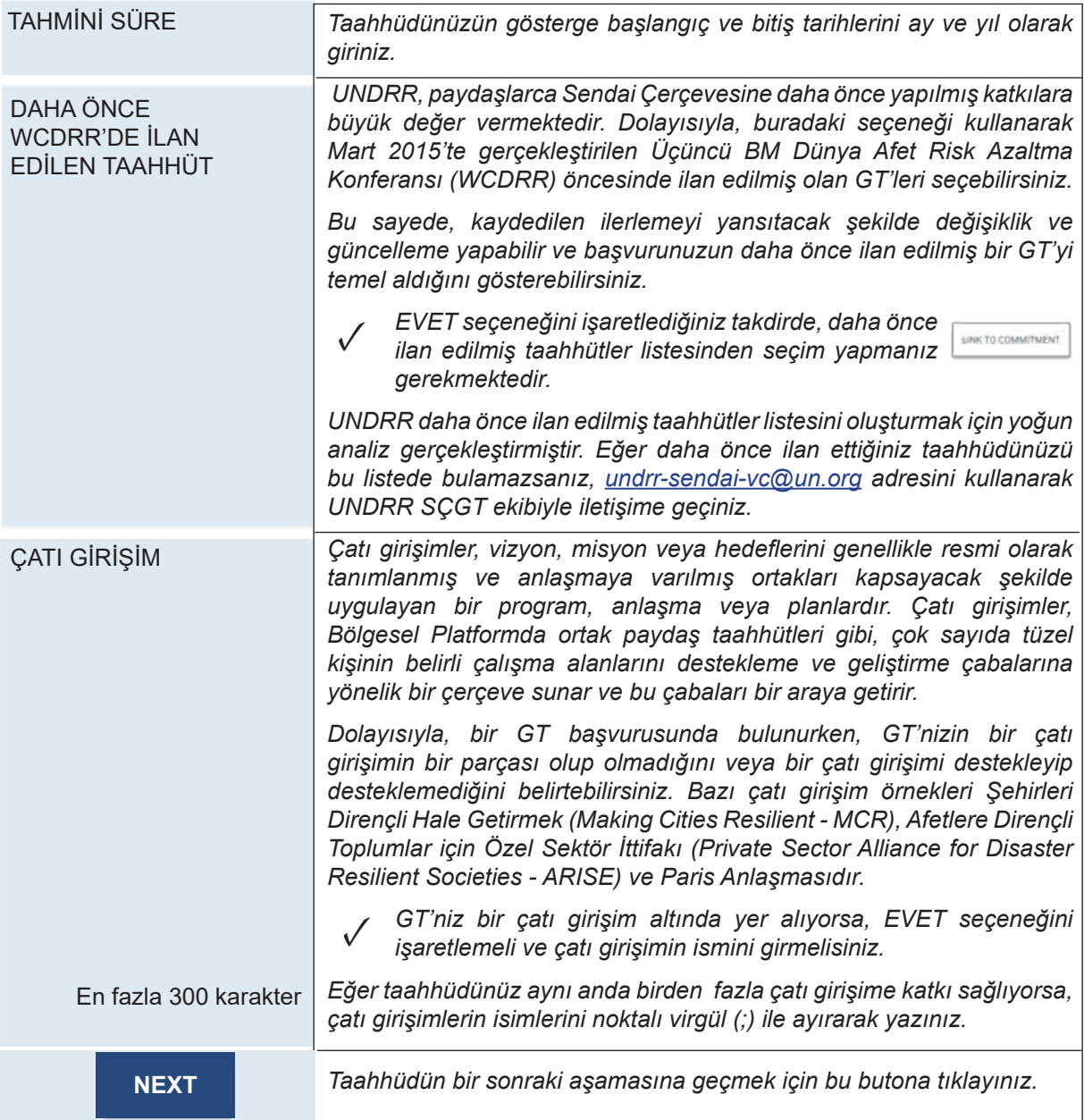

### Tanım

Bu bölümde UNDRR'nin taahhüt/girişiminizi, ve bunun Sendai Çerçevesiyle bağlantısını ve katkılarını daha iyi anlamasına yarayacak niteliksel bilgiler sağlamanız beklenmektedir.

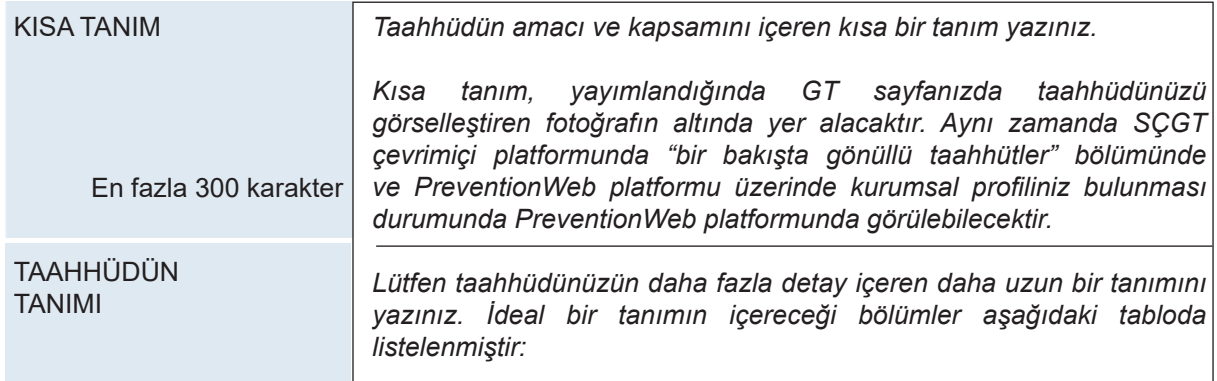

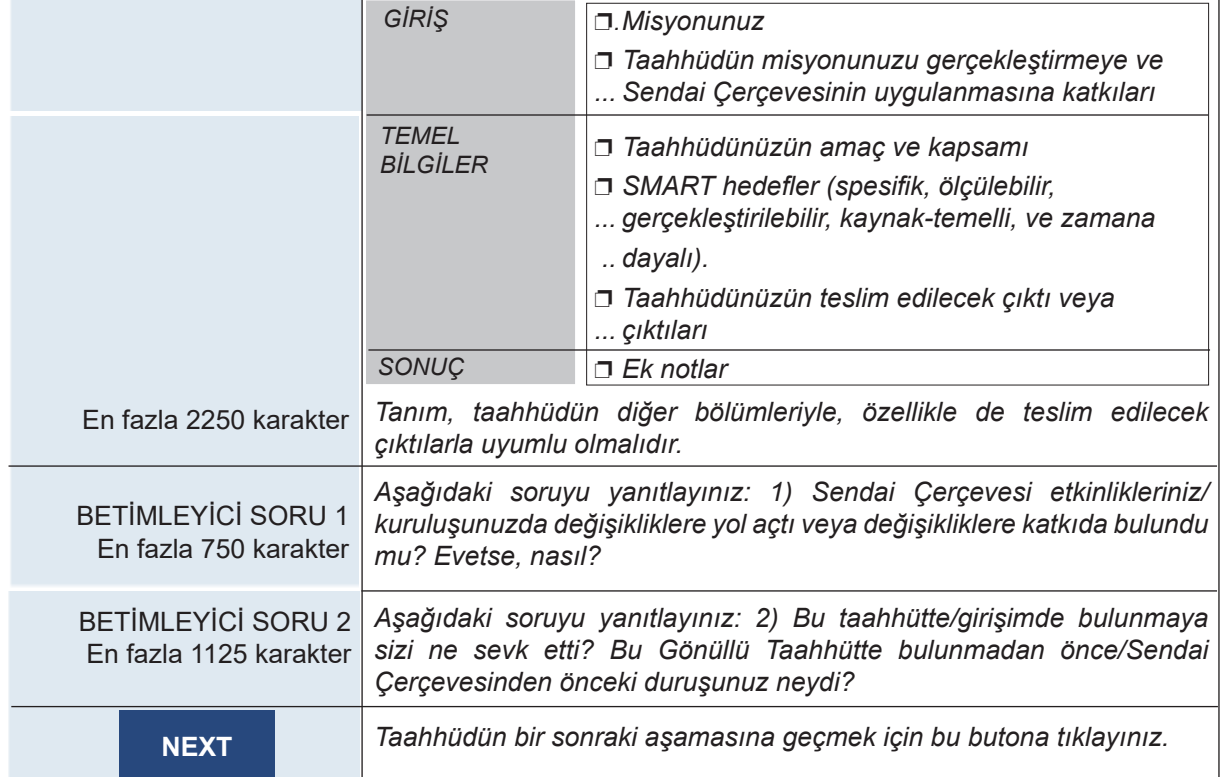

#### Teslim edilecek çıktılar

Teslim edilecek çıktılar GT'nizin çalışmalarınızın sonuçlarını gösteren ve GT'nizin uygulanmasının doğrulanmasına aracılık eden nihai ürünleridir. Dolayısıyla teslim edilecek çıktıların bildirilmesi bir GT'nin tamamlanmış kabul edilip edilemeyeceğini belirler.

Teslim edilecek çıktılar GT'nizin tanımıyla uyumlu olmalıdır. UNDRR GT'niz için belirttiğiniz amaç, hedefler ve teslim edilecek çıktılar arasındaki mantıksal tutarlılığı inceleyecektir.

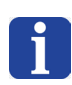

Her bir taahhüt için bir veya birden fazla teslim edilecek çıktı sunabilirsiniz. UNDRR, ilerlemenin doğrulanması amacıyla taahhüdünüzün süresi boyunca dağıtılmış birden fazla teslim edilecek çıktının bildirilmesini teşvik eder.

Ancak çok sayıda (örn. 10'dan fazla) teslim edilecek çıktı olduğu durumlarda, UNDRR teslim edilecek çıktıların kategoriler altında gruplandırılmasını ve farklı GT'ler olarak bildirilmesini önerir.

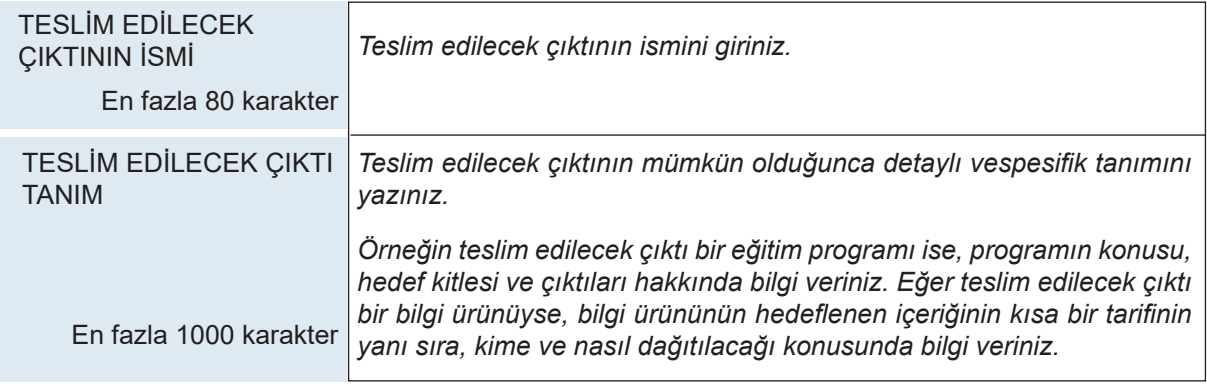

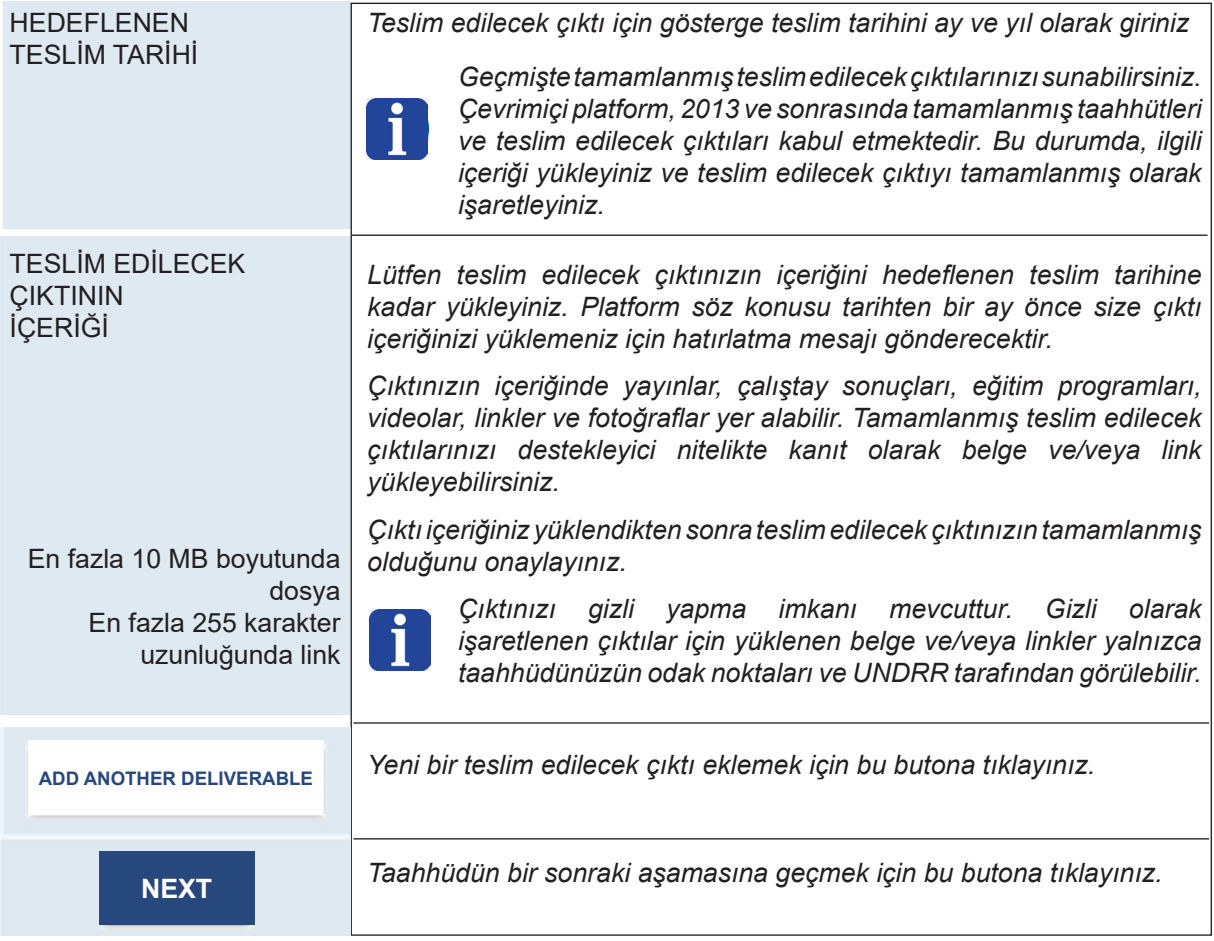

## Bütçe ve donörler

Bu bölümde taahhüdünüzün faydalanıcıların kapsamı, bütçe ölçeği, temin edilmiş bütçe oranı ve donörleri hakkında bilgi sağlamanız beklenmektedir.

Bu bilgiler hassas olabileceğinden, her bir alt başlık altında bildirilen bilgileri gizli yapma seçeneği sunulmuştur. Gizli olarak işaretlenen bilgiler yalnızca taahhüdünüzün odak noktaları ve UNDRR tarafından görülebilir.

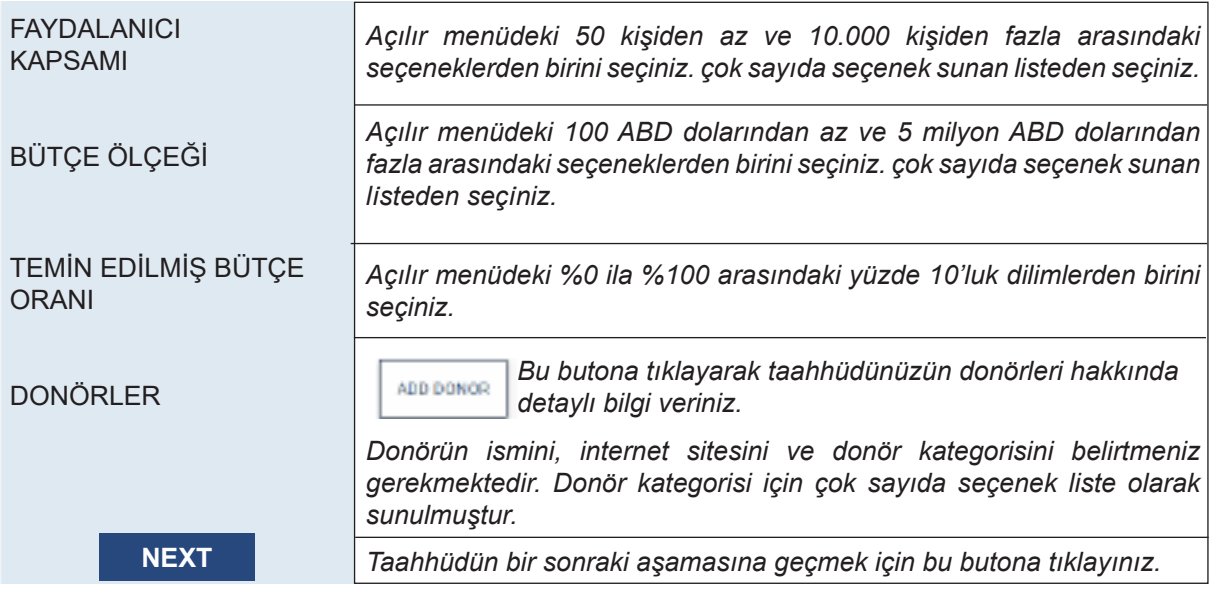

## Kuruluşlar ve odak noktaları

Bu bölümde, uygulayıcı kuruluşlar, odak noktası kişiler ve ortaklar dahil, GT'nizde yer alan kuruluş ve bireyler hakkında bilgi vermeniz beklenmektedir.

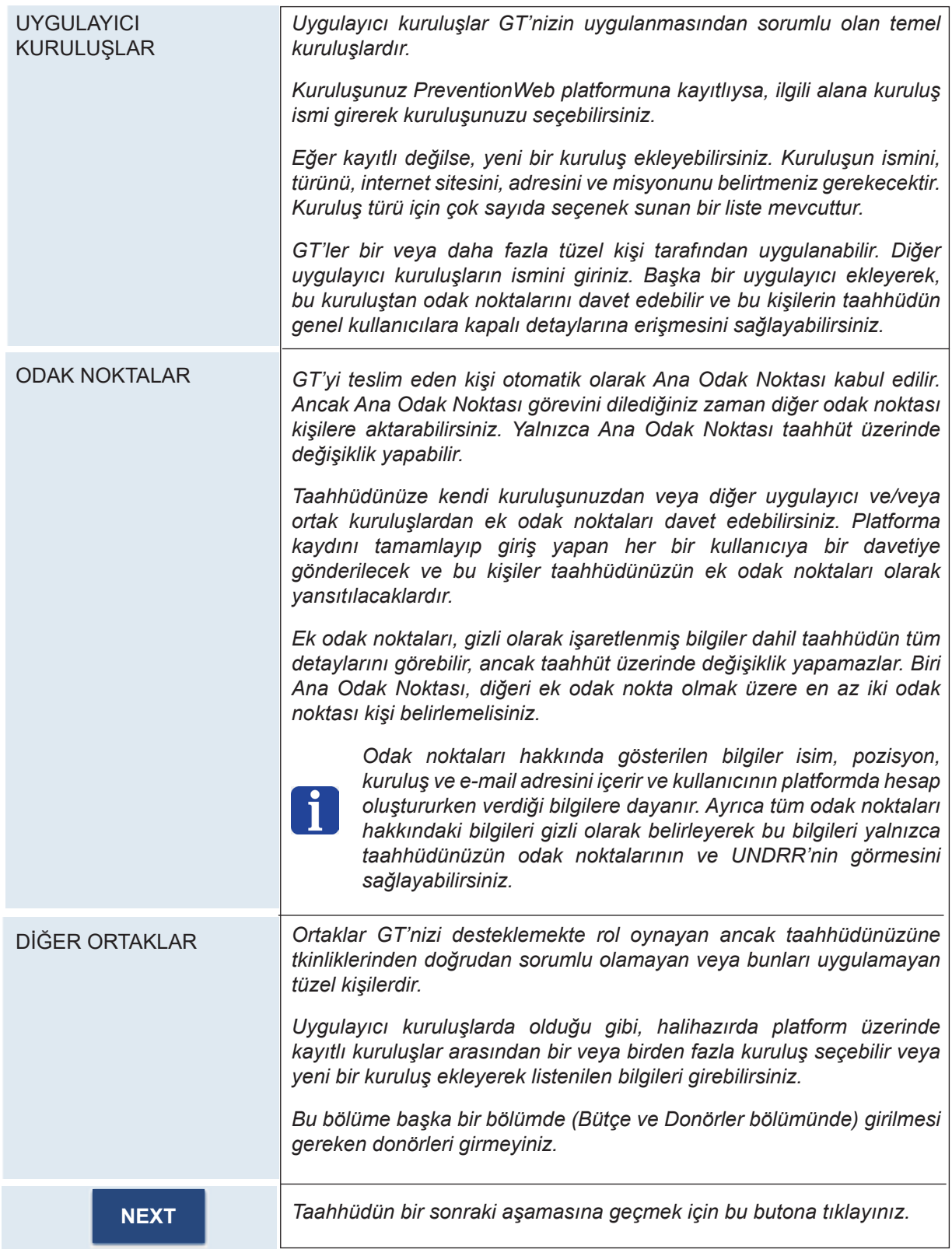

#### Konular

Bu bölümde taahhüdünüzün belirli konularla bağlantısı ve bunlara katkısı belirtilecektir. İlgili konular temalar, problemler ve tehlikeler; Sendai öncelikleri ve hedefleri ve Sürdürülebilir Kalkınma Amaçlarıdır (SKA'lar).

UNDRR, mantıksal tutarlılık sağlamak adına, seçtiğiniz konuları taahhüdünüzün tanımı ve teslim edilecek çıktılarıyla karşılaştırarak inceleyecektir.

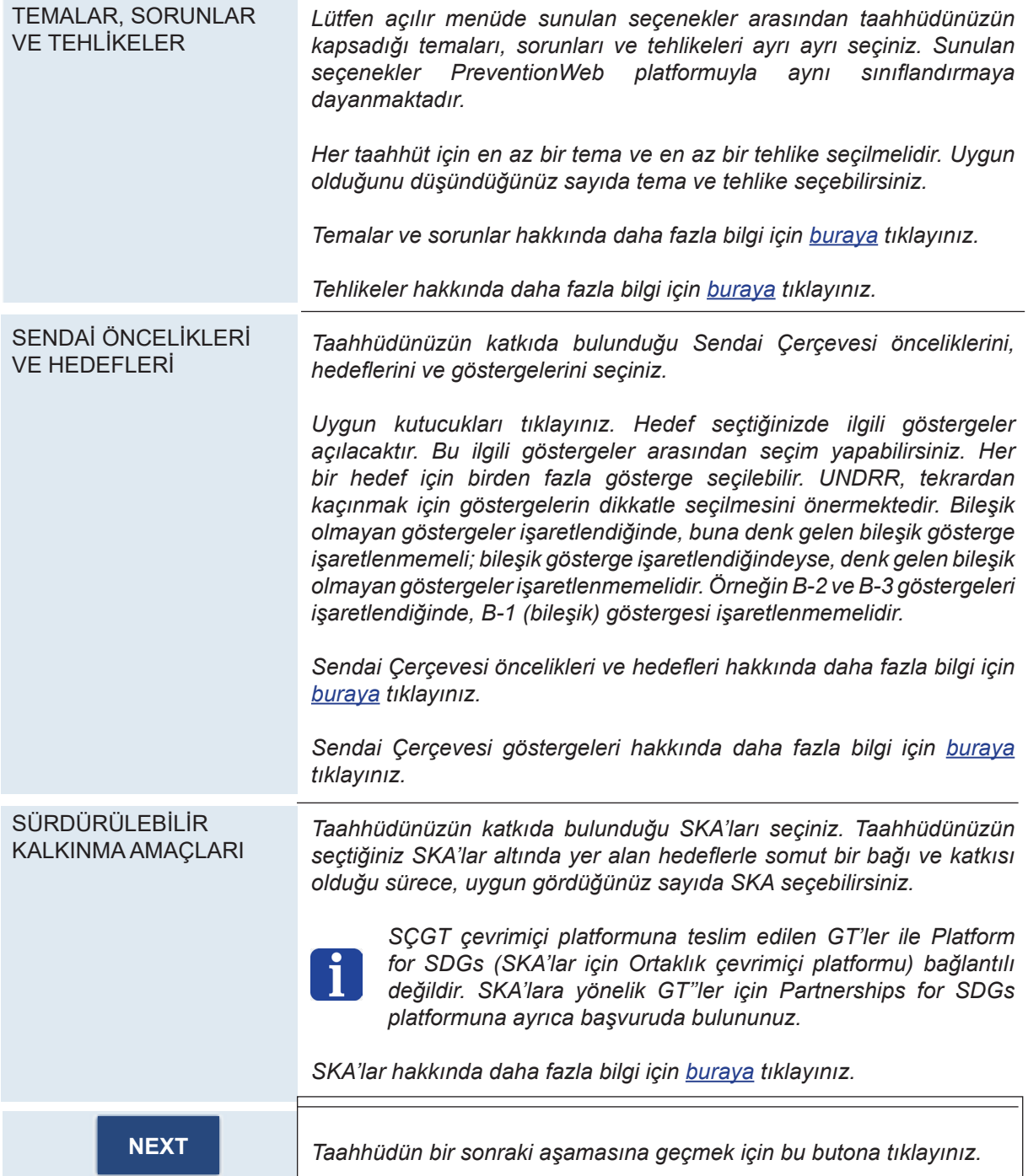

#### Sosyal medya ve diğer bilgiler

Bu bölümde, YouTube videoları, Twitter akışı, taahhüdünüz ile ilgili ek linkler ve dosyalar dahil olmak üzere kamuoyuyla paylaşılacak taahhüdünüz ile ilgili ek bilgiler sunabilirsiniz.

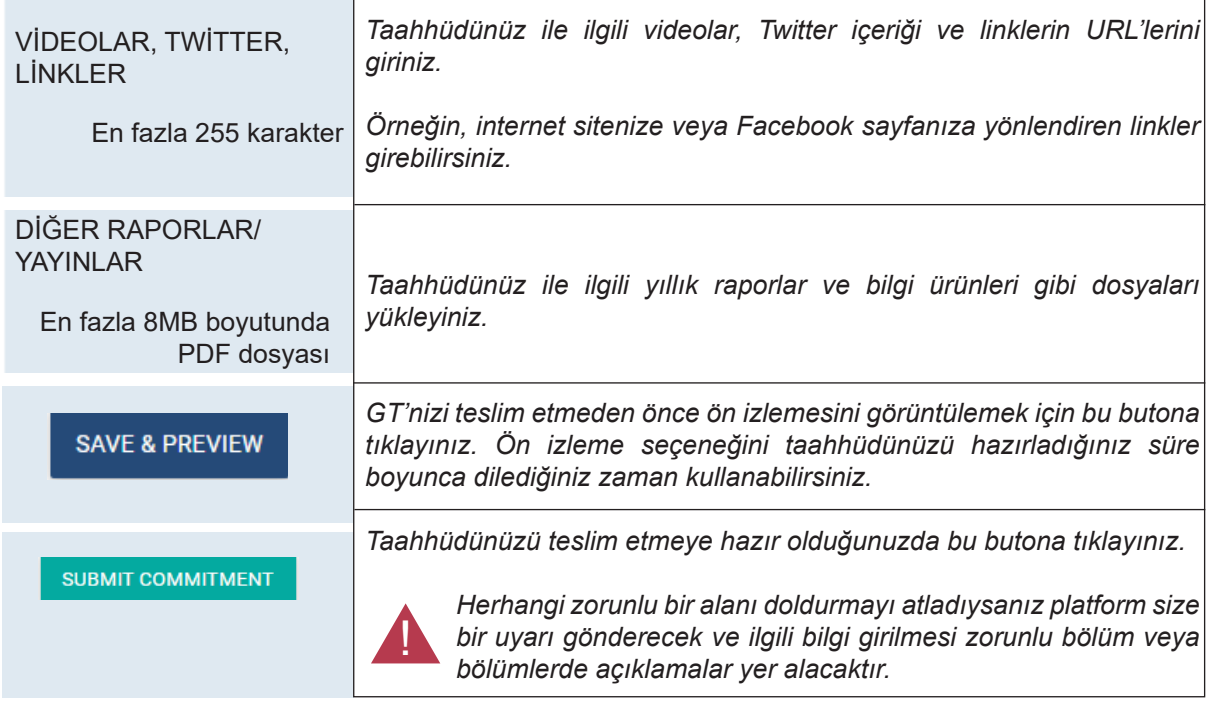

Taahhüdünüzü teslim ettiğinizde, UNDRR sunduğunuz bilgileri inceleyecektir. İnceleme süresi boyunca taahhüdünüz üzerinde değişiklik yapamazsınız.

İnceleme sonrasında, aşağıda aktarılan üç olasılıktan biri gerçekleşir:

Açıklık getirilmesi gereken bilgiler varsa, UNDRR çevrimiçi platform üzerinden açıklama talep edecek ve açıklama ile ilgili detayları eposta yoluyla bildirecektir.

Platform üzerinden açıklama talebi iletildiğinde, GT'niz değişiklik yapmaya açık hale getirilecektir. Açıklama talebine yanıt vermeniz beklenir; bunun için taahhüdünüz üzerinde uygun değişiklikler yapmanız gerekebilir. Yapılan değişiklikler teslim edildiğinde, UNDRR sunduğunuz belgeyi tekrar gözden geçirecektir. Taahhüdünüzü yayımlama süreci boyunca UNDRR size ihtiyaç duyduğunuz tüm desteği sağlayacaktır. İhtiyaç duyduğunuz her türlü açıklama ve yardım için UNDRR SCGT ekibiyle iletişime geçmeniz teşvik edilir.

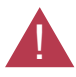

?

Kılavuza uymayan, ilgili veya uygun olmayan taahhütlerin yayımlanması için onay verilmeyebilir.

İçeriği, taahhüdü Sendai Çerçevesi ile bağdaştıracak kadar yeterli bilgi sağlamayan veya afet risk azaltmaya açıkça katkı sağlamayan taahhütlerin ilgili olmadığı değerlendirilir. Yalnızca ulusal devlet kuruluşları veya BM kuruluşları tarafından uygulanan taahhütlerin uygun olmadığı değerlendirilir. Kilit Noktalar bölümünde değinildiği üzere, bu tür taahhütler farklı araçlar kullanılarak izlenir.

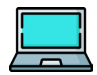

Daha fazla açıklamanın gerekmediği durumlarda taahhüdünüz onaylanacak ve SÇGT çevrimiçi platformunda yayımlanacaktır!

Çevrimiçi platformda yayımlanmasının ardından GT'nizin durumu "Etkin" olacaktır. GT yaşam döngüsü boyunca GT'nizin durumu değişecek ve ilgili durum hem tam profil sayfasında hem de arama motorunda görünecektir.

Taahhüdün yayımlanmasından önce yalnızca taahhüdü hazırlayan kişinin, kayıtlı odak noktalarının ve UNDRR'nin verilen bilgileri görüntüleyebileceğini unutmayınız.

## 4. ADIM: İLERLEMEYİ RAPORLAYIN

GT'nizin yayımlanmasını takip eden yaşam döngüsü adımı ilerleme raporları sunarak GT'niz hakkında düzenli güncellemeler sağlamaktır. Böylelikle UNDRR ve diğer paydaşların taahhüdünüz hakkında güncel bilgilere sahip olmasını sağlayabilir ve bugüne kadarki ilerlemenizi ve başarılarınızı vurgulayabilirsiniz.

İlerleme raporları SÇGT çevrimiçi platformu üzerinden teslim edilen basit ve dolambaçsız raporlardır. İlerleme raporları beş bölümden oluşur: 1) Özet ilerleme güncellemesi; 2) Bir bakışta başarılar; 3) İlerlemeyi nasıl değerlendiriyorsunuz; 4) Uygulamada karşılaşılan zorluklar; 5) Gelecek yıl atılacak adımlar.

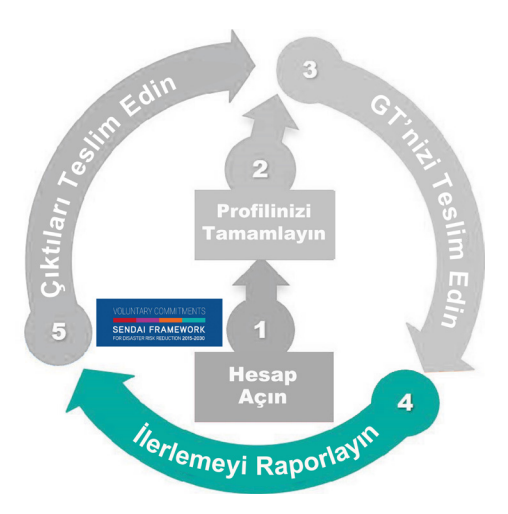

UNDRR ilerleme raporunuzu inceleyip onayladıktan sonra yukarıda listelenen ilk iki bölüm genel kullanıcılara açık olarak yayımlanacak, son üç bölümü ise yalnızca UNDRR ve odak noktaları görüntüleyebilecektir.

İlk ilerleme raporu GT'nin yayımlanmasını takip eden altı ay içerisinde teslim edilmelidir. GT'nin durumu "Etkin" ve teslim edilecek çıktıları henüz tamamlanmamış olduğu sürece ikinci ve sonraki ilerleme raporları bir önceki raporu takip eden altı ay içerisinde talep edilecektir.

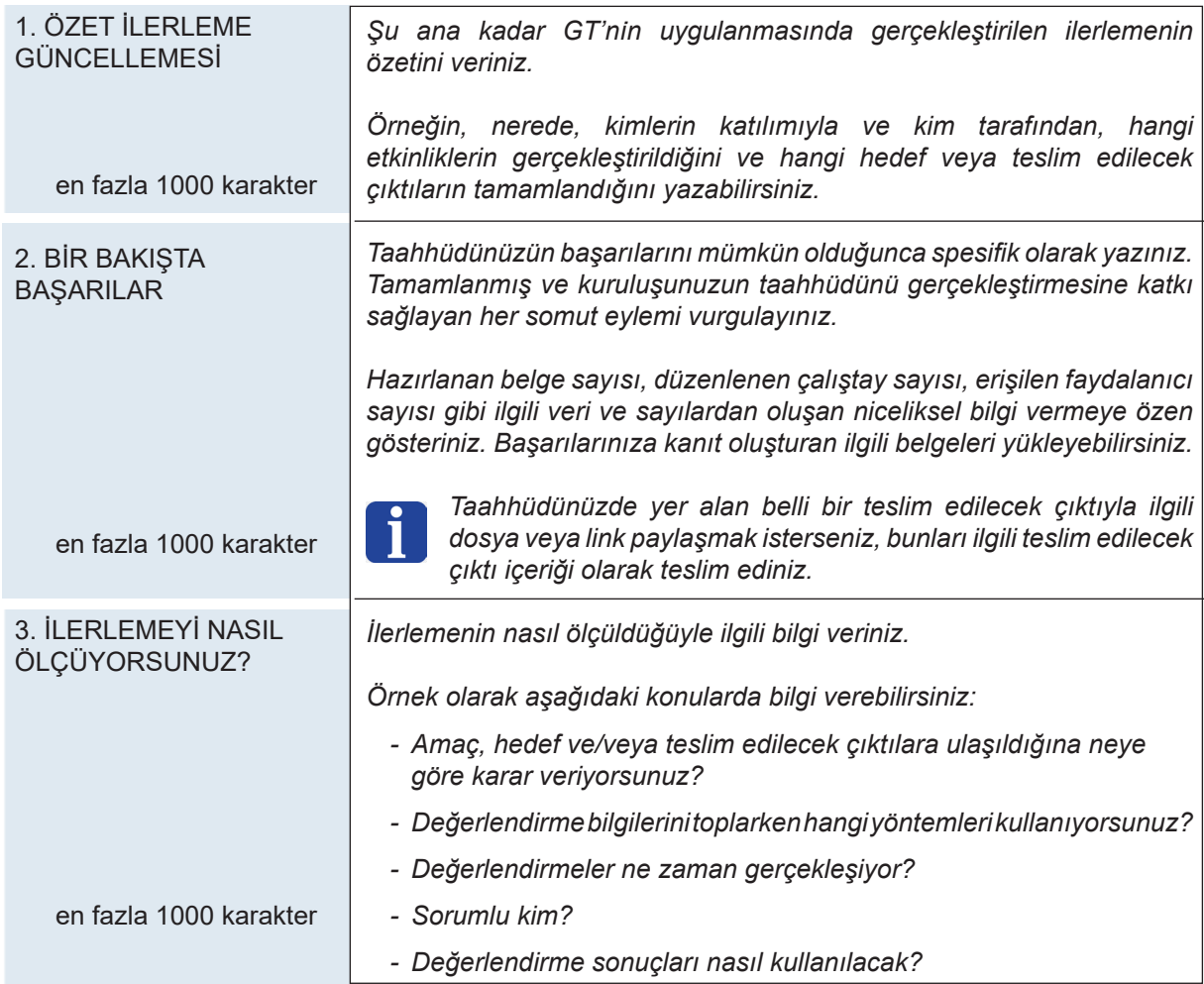

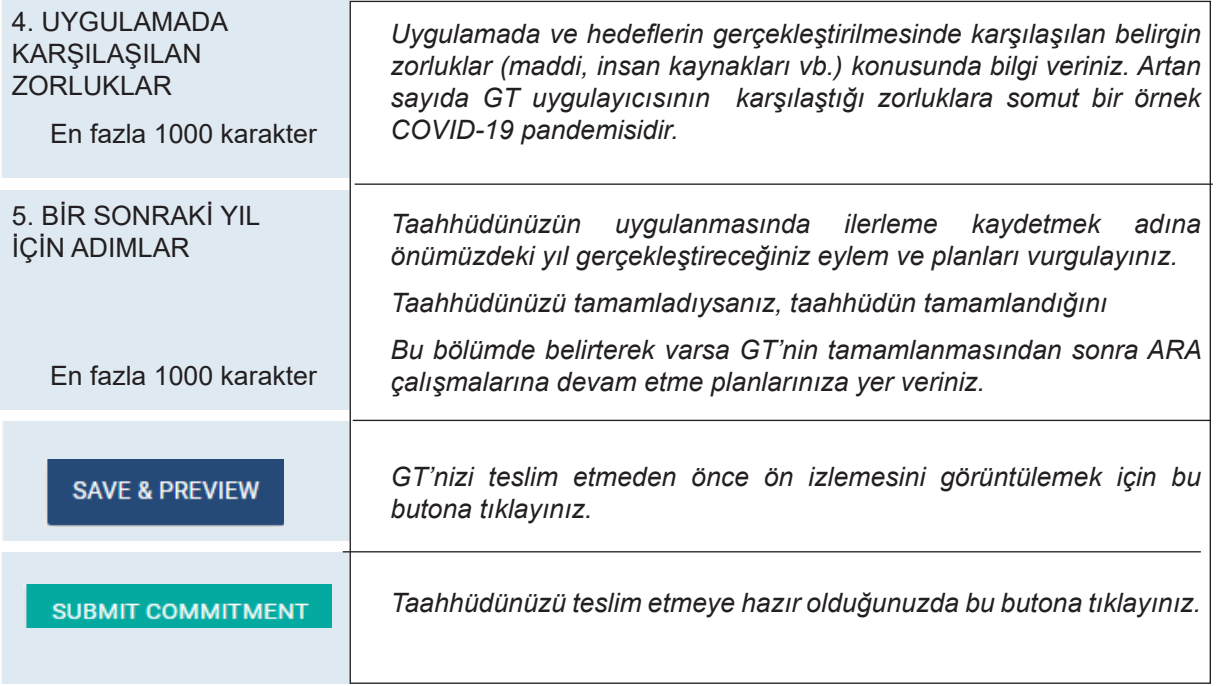

EK 1'de ilerleme raporunun her bir bölümü için örnek yanıtlar verilmiştir.

UNDRR teslim edilen ilerleme raporlarını inceleyecektir. İlerleme raporlarının genel kullanıcılara açık kısımları taahhüdün profil sayfasında "İlerleme Raporları ve Teslim Edilecek Çıktılar" bölümünde görüntülenebilecektir.

GT'niz için ilerleme raporu sağlamanız için size hatırlatmalar gönderilecektir. GT'nizin durumu ilerleme raporu teslim edip etmediğinize göre değişebilir. Hatırlatmalar ve durum değişiklikleri için aşağıdaki takvime göre hareket edilir:

- Taahhüdün yayımlanmasından altı ay sonra odak noktalarına ilk hatırlatma gönderilir. İlerleme raporu teslim edilmediği sürece her ay bir hatırlatma gönderilir.
- İlk hatırlatmadan itibaren üç ay içerisinde ilerleme raporu teslim edilmediği durumda GT'nin durumu "İlerleme Güncellemesi Gerekiyor" olarak değiştirilir.
- İlk hatırlatmadan itibaren altı ay içerisinde ilerleme raporu teslim edilmediği durumda GT'nin durumu "İlerleme Güncellenmemiş" olarak değiştirilir.

Taahhütlerin durumu hem profil sayfasında hem de arama motorunda görülebilir.

Taahhütlerin durumu hem profil sayfasında hem de arama motorunda görülebilir.

İlerleme raporları UNDRR'e bilgi edinme ve GT'nin ilerlemesini izleme konularında yardımcı olur. Aynı zamanda çevrimiçi platformda yayımlanan GT'lerin etkin olmasını sağlar. Son olarak, elde edilen geri bildirimler analiz edilecek ve gelecekteki eylemleri yönlendirme amacıyla SÇGT Analiz Raporunda yer alacaktır.

# 5. ADIM: TESLİM EDİLECEK ÇIKTILARI BİLDİRİN

3. adımda da açıklandığı üzere, teslim edilecek çıktılar GT'nizin uygulanmasıyla üretilen belirli çıktı veya sonuçlardır. Teslim edilecek çıktılar, GT'nin uygulandığını doğrulama aracıdır. Dolayısıyla, teslim edilecek çıktıların bildirilmesi, GT'nin tamamlanıp tamamlanmadığını belirler.

GT'nizin hedeflenen teslim tarihine kadar teslim edilecek çıktılarınızın içeriğini bildirmeniz beklenir. Bu içerik, GT'nizin ilerlenmesini doğrulayan somut kanıtlardan oluşmalıdır.

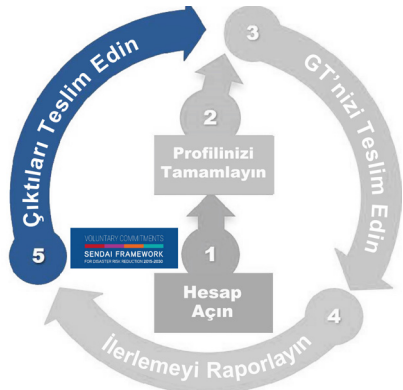

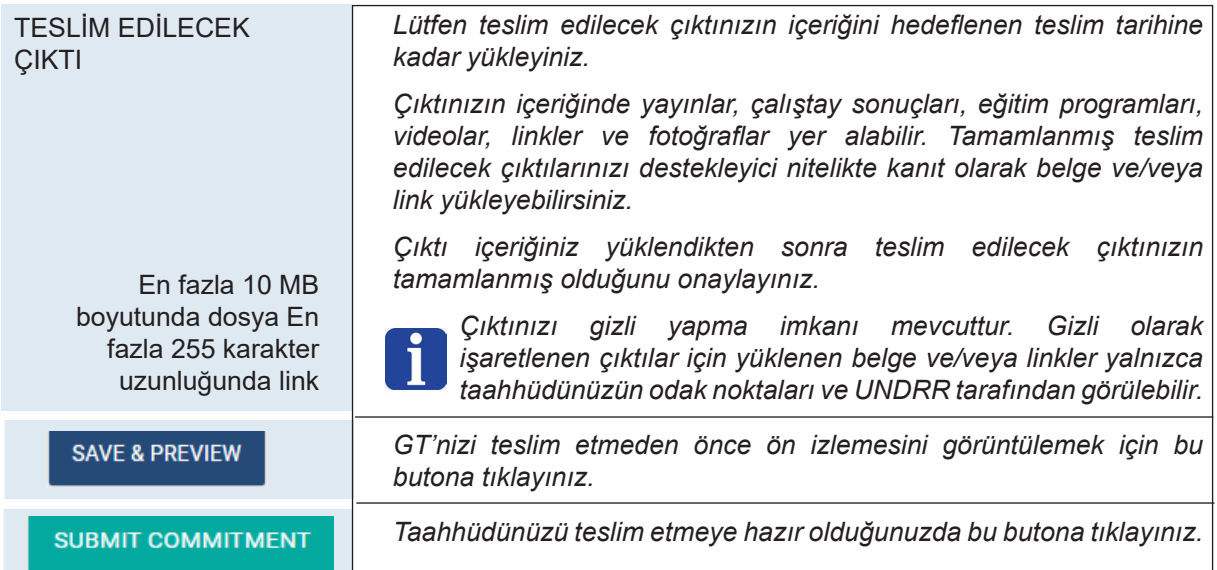

Teslim edilecek çıktılarınızın içeriğini bildirmeniz ve çıktılarınızın tamamlandığını doğrulamanız için size hatırlatmalar gönderilecektir. GT'nizin durumu teslim edilecek çıktılarınızın bildirimine göre değişebilir. Hatırlatmalar ve durum değişiklikleri için aşağıdaki takvime göre hareket edilir:

- Planlanan teslim tarihinden bir ay önce teslim edilecek çıktının bildirilmesi için ilk hatırlatma gönderilir.
- Teslim edilecek çıktının hedeflenen teslim tarihine kadar bildirilmemesi durumunda, GT'nin durumu "Teslim Edilecek Çıktı Güncellemesi Gerekiyor" olarak değiştirilir ve her ay bir hatırlatma gönderilir.
- Teslim edilecek çıktının hedeflenen teslim tarihinden sonraki üç ay içerisinde bildirilmemesi durumunda, GT'nin durumu "Etkin Değil" olarak değiştirilir. "Etkin Değil" durumu GT'nizin artık kamuoyu tarafından görüntülenemeyeceği anlamına gelir.

Teslim edilecek çıktılar ile ilgi tüm içerik yüklendikten ve ilgili teslim edilecek çıktılar tamamlanmış olarak işaretlendikten sonra UNDRR teslim edilen belgeleri inceleyerek bildirilen tüm içeriğin geçerli olduğunu kontrol edecektir. İçeriğin onaylanmasını takiben taahhüdün en son sürümü yayımlanacak ve taahhüdün durumu "Tamamlanmış" olarak değiştirilecektir. Taahhütlerin durumu hem tam profil sayfasında hem de arama motorunda görülebilir.

GT dahilinde herhangi bir teslim edilecek çıktı için hedeflenen teslim tarihinin tutturulamayacağı durumlarda, ana odak noktalarının taahhütte değişiklik yaparak teslim tarihini daha ileriye taşıması teşvik edilir. Bu konuyla ilgili, aşağıdaki Yayımlanmış Taahhütlerde Değişiklik Yapılması bölümüne bakınız.

# Yayımlanmış Taahhütlerde Değişiklik Yapılması

UNDRR'ye inceleme için teslim edilmiş ve incelenmesi devam eden GT'ler hariç yayımlanmış her GT'de herhangi bir zamanda değişiklik yapılabilir.

SÇGT çevrimiçi platformuna giriş yaptıktan sonra Anasayfaya ("Home") giderek "Taahhütlerim" ("My Commitments") bölümünde değişiklik yapmak istediğiniz taahhüdü bularak tıklayınız. Sonrasında "Değiştir" ("Edit") butonunu tıklayınız. Böylelikle taahhüdünüzde gerekli gördüğünüz değişiklikleri yaparak taahhüdünüzü UNDRR tarafından incelenmesi için teslim edebilirsiniz. Taahhüdün güncellenmiş bir sürümünün SÇGT çevrimiçi platformunda yayımlanmasından önce UNDRR gerçekleştirilen değişiklikleri inceleyecek ve onaylayacaktır. Değişiklik inceleme süreci, GT'ler için ilk onay ve yayımlanma sürecine benzer. UNDRR değişiklikleri onaylamadan önce açıklama talep edebilir.

İki değişiklik türü vardır.

- BÜYÜK DEĞİŞİKLİK: Büyük değişiklikler sonucunda taahhüdünüzün sürüm numarası bir büyük tam sayıya geçer. Örneğin Sürüm 1 Sürüm 2 olur, vb. Büyük değişiklikler şu bölümlerde yapılan değişiklikler sonunda gerçekleşir: taahhüdün ismi, kısa tanım, tanım, coğrafi kapsam, beklenen süre, betimleyici sorulara yanıtlar, ilerleme raporu, teslim edilecek çıktılar, hedeflenen teslim tarihi, uygulayıcı kuruluşlar ve odak noktası bilgileri (eklemeler, çıkarmalar ve kuruluş değişiklikleri).
- KÜÇÜK DEĞİŞİKLİK: Küçük değişiklikler sonucunda taahhüdünüzün sürüm numarasına 0.1 eklenir. Örneğin Sürüm 1.0 Sürüm 1.1 olur, vb. Küçük değişikliklere büyük değişiklikler olarak sınıflandırılmayan tüm değişiklikler dahildir. Örneğin, diğer ortaklar, taahhüdü görselleştiren fotoğraf, temin edilmiş bütçe oranı, donörler, sosyal medya ve diğer bilgiler, bütçe ölçeği, temalar, sorunlar ve tehlikeler, eylem öncelikleri, küresel hedefler, göstergeler ve SKA'lar bölümlerinde yapılan değişiklikler küçük değişikliklerdir.

SÇGT çevrimiçi platformu değişiklik türünü otomatik olarak atar ve UNDRR'ye inceleme için gönderilen her bir sürüm için GT'nizde yapılan değişiklerin bir özetini sunar. Odak noktaları yayımlanan sürüm tarihçesini görüntüleyebilirler.

## Spot Makalelerin Teslim Edilmesi

Spotlar (Highlights), SÇGT çevrimiçi platformunda yayımlanan ve platform ve platform üzerinde yayımlanan GT'ler ile ilgili etkinlik ve başarılara yer veren kısa makalelerdir.

Bir GT'nin uygulanması sırasında veya tamamlanmasının ardından GT'nin odak noktaları GT ile ilgili bir spot sunabilirler. Böylelikle kuruluşlar yakın zamanda elde ettikleri başarılara dikkat çekebilir ve diğer paydaşlarla yeni ortaklıklar geliştirmeye yönelik bir fırsat elde ederler. Spotlar aynı zamanda mevcut ve yeni ortakların kendi çaba ve eylemlerine ivme ve hız katmasını teşvik edebilir.

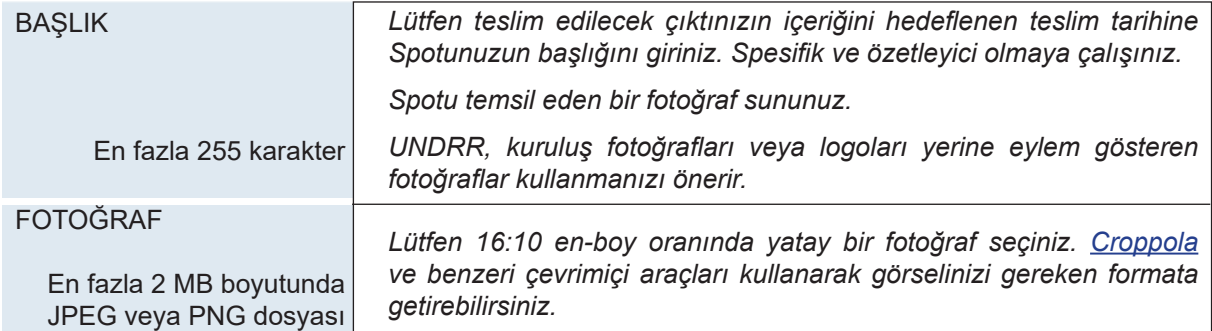

Spotların teslim edilmesi için aşağıdaki bölümlerin doldurulması gerekmektedir:

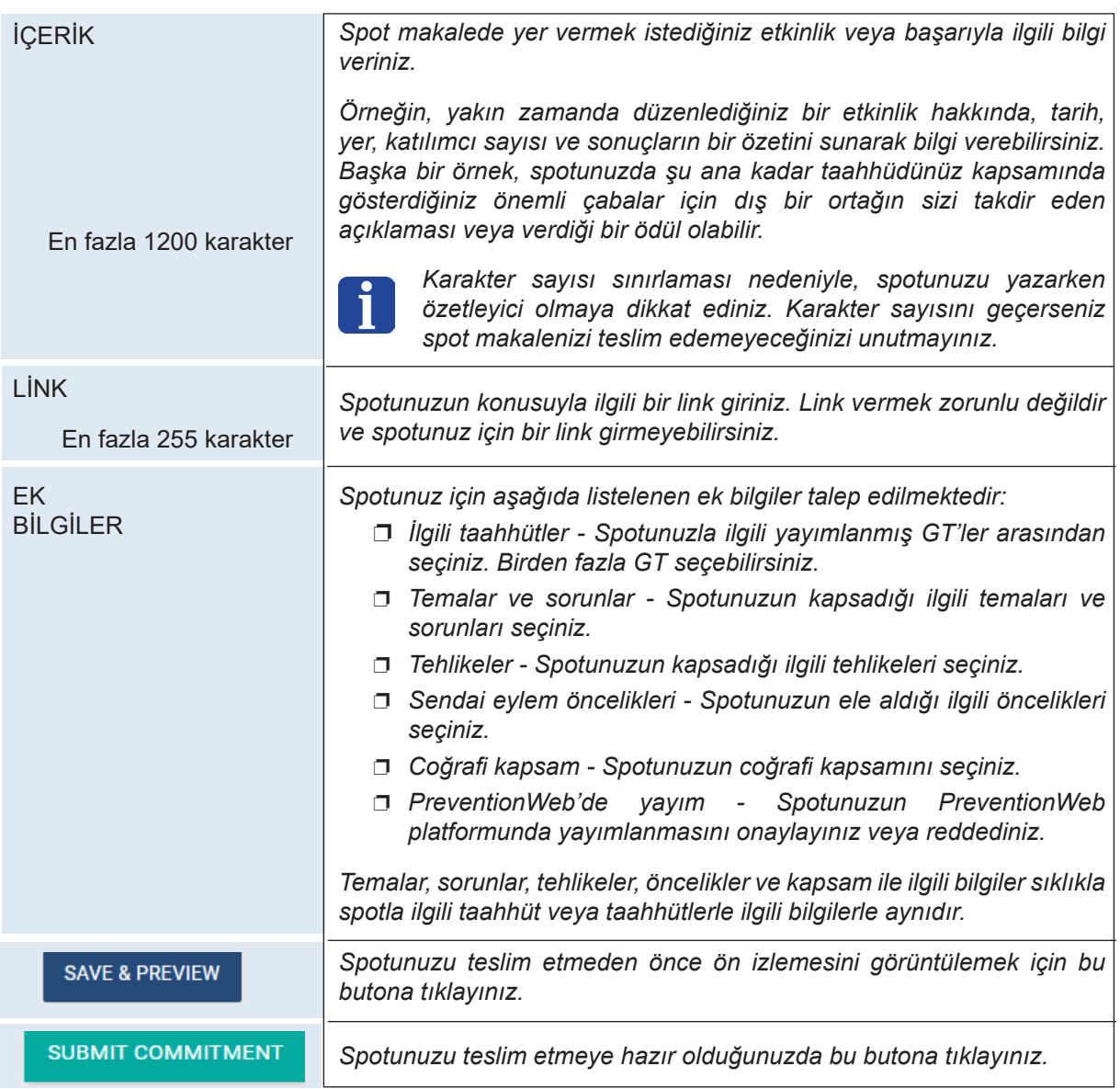

Teslim edildikten sonra ve SÇGT çevrimiçi platformunda yayımlanmasından önce UNDRR spotunuzu inceleyecektir. UNDRR e-posta yoluyla temasa geçerek spotunuz için açıklamalar veya içerikte değişiklikler talep edebilir. Onaylanıp yayımlanmasının ardından spotunuz SÇGT çevrimiçi platformunun anasayfasında ve ilgili GT'nin GT profil sayfasında yer alacaktır.

UNDRR paydaşlarına spota konu taahhütler ve SÇGT çevrimiçi platformundaki güncellemelerle ilgili e-haber bülteni gönderecektir.

#### Alternatif bildirim yöntemleri

UNDRR, engelli, ileri yaşta ve diğer özel gereksinimi olabilecek paydaşları göz önünde bulundurarak alternatif GT bildirim seçenekleri geliştirmiştir. Uygun olduğu durumlarda, GT'nizi aşağıdaki yöntemleri kullanarak teslim edebilirsiniz (UNDRR gönderici tarafından kaynaklanabilecek maliyetleri karşılayamaz):

- Elle doldurulmuş ve posta veya faks yoluyla gönderilen fiziksel (basılı) form
- E-posta veya faks yoluyla teslim edilmek için uygun MS Word formatında dijital form
- UNDRR Kobe Ofisinin +81 78 262 5550 numarasını telefonla arayarak (yalnızca engelli paydaşlar ve diğer özel durumlar için)

# Diğer Özellikler

#### Sistem Bildirimleri:

Önceki bölümlerde de değinildiği üzere, SÇGT çevrimiçi platformu kullanıcılara, tercihlerine ve teslim ettikleri taahhütlere göre otomatik bildirimler gönderir.

Hesap oluşturma ve giriş işlemlerinizi tamamladıktan sonra, tercihlerinize göre bildirimler her haftanın başında gönderilen haftalık bir seçki halinde, teslim ettiğiniz taahhütler için bildirimlerse günlük olarak gönderilir. Teslim ettiğiniz taahhütler için bildirimler arasında yeni yeni bildirim doğrulamaları, taahhütte yapılan değişiklikler için doğrulamalar, UNDRR tarafından açıklama talepleri, teslim edilecek çıktılar ve ilerleme raporları için hatırlatmalar vb. yer alır.

Henüz bir hesap oluşturmamış veya platforma giriş yapmamış olduğunuz halde bir taahhüt için odak noktası olarak belirlendiyseniz, size sistem tarafından üretilen bireysel bildirimler gönderilecektir. Platformdan çok sayıda otomatik bildirim almamak için, mümkün olduğunca kısa sürede hesap oluşturmanız ve giriş yapmanız önerilir.

#### Arama motorunun kullanımı

South browns or D.

ORDINACATOR

**SLOGKAPH!** 

TIME EXIAM

**ISSUES A MATASTIC** 

DENETICIARIES & DONORS

**Line** 

**STATIS** 

Other

SUBSIDE MONTEON / SOC

SÇGT çevrimiçi platformu sayfasının üst tarafında yer alan "Taahhütler" ("Commitments") sekmesinde "Bir Bakışta Gönüllü Taahhütler" ("Voluntary Commitments at a glance") seçeneği yer almaktadır. Bu seçeneği kullanarak aşağıdaki arama kategorilerine göre yayımlanmış GT'leri arayabilirsiniz:

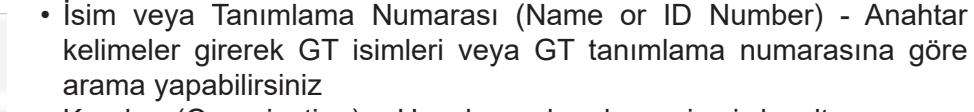

- Kuruluş (Organization) Uygulayıcı kuruluşun ismi, kısaltması veya kategorisine göre GT'ler arasında arama yapabilirsiniz
- Coğrafya (Geography) Kapsam tipi, ülke/yönetim bölgesi veya bölgeye göre filtreleyebilirsiniz
- Sendai izleme/SKA (Sendai monitor/SDG) Kapsanan öncelikler, hedefler veya SKA'lara göre filtreleyebilirsiniz
- Takvim (Time frame) Taahhüdün süresine göre filtreleyebilirsiniz
- Durum (Status) Taahhüdün durumuna göre filtreleyebilirsiniz
- Sorunlar ve tehlikeler (Issues & hazards) Kapsanan temalara, sorunlara ve tehlikelere göre filtreleyebilirsiniz
- Faydalanıcılar ve donörler (Beneficiaries & donors) Donör ismine, kısaltmasına veya kategorisine ve kullanıcı ve bütçe boyutlarına göre filtreleyebilirsiniz
- Diğer (Other) Çatı girişime veya daha önce ilan edilmiş GT'lere göre filtreleyebilirsiniz

Uygulanan filtreler, arama sonuçlarının üstünde, "FILTERED BY" ibaresinden sonra gösterilmektedir. Uygulamayı sonlandırmak istediğiniz filtrelerin yanında yer alan "x" işaretine tıklayarak filtreleri tek tek kaldırabilirsiniz. "Reset" butonuna tıklayarak tüm filtreleri dilediğiniz zaman kaldırabilirsiniz.

#### Ana odak noktasıyla iletişime geçme:

Eğer ilgilendiğiniz belli bir taahhütle ilgili daha fazla bilgi almak isterseniz, taahhüdün sayfasına giderek "Odak Noktasıyla İletişime Geç" ("Contact Focal Point") butonuna tıklayabilirsiniz. Bu sayede, ilgili taahhüdün ana odak noktasına mesaj yollayabilirsiniz.

Benzer biçimde, girişiminizle ilgilenen diğer kişiler taahhüdünüzün ana odak noktasıyla iletişime geçebilir. Bu iletişim olanağının işbirliği için sinerji ve fırsat yaratacağını umarız.

UNDRR bu tür iletişim ve iletilerden sorumlu değildir ve mesuliyet kabul etmez.

Ancak, ana odak noktasının odak noktası bilgilerin gizli olarak ayarladığı durumlarda, *[undrr](http://undrr-sendai-vc%40un.org)[sendai-vc@un.org](http://undrr-sendai-vc%40un.org)* adresinden UNDRR SÇGT ekibiyle iletişime geçerek, ekibin mesajınızı ilgili odak noktasına ulaştırmasını sağlayabilirsiniz.

#### Sorun bildirimi:

Paydaşların ve genel kullanıcıların, içeriği endişeye neden olan yayımlanmış GT'ler hakkında sorun bildirmesini sağlayan bir işaretleme sistemi vardır. Kullanıcılar bir taahhüdü işaretlemeye ve sorun bildirmeye karar verirken sağduyulu olmalı ve dikkatli davranmalıdır.

Sorun bildiriminde bulunan kullanıcılardan, taahhüdün neden endişeye yol açtığını belirten ek bilgi sağlamaları istenir. İddianızı desteklemek için linkler ve destekleyici belgeler talep edilecektir. UNDRR bu işaretleme raporlarını inceleyecek ve işaretlenen GT'nin odak noktasıyla temasa geçecektir. Gerekli durumlarda UNDRR işaretlenen GT'leri inceleyebilir ve yayından kaldırabilir.

#### Taahhütlerin sosyal medyada paylaşılması:

$$
\overline{\text{Commitment}} \; \text{F} \; \text{C} \; \text{C} \; \text{C}
$$

Taahhüdünüzü sosyal medya platformlarında paylaşmak için taahhüdün profil sayfasına gidiniz. Burada, taahhüt isminin üstünde yer alan link paylaşma butonuna tıklayınız.

#### Taahhüdün silinmesi:

Gönüllü taahhütlerini silmek isteyen kuruluş/odak noktaları, UNDRR'e taahhüdün silinmesi için talep gönderebilirler. Talep incelenecek ve onaylandığı takdirde SCGT çevrimiçi platformundan kaldırılacaktır.

#### PreventionWeb'e link verme:

Yayımlanan gönüllü taahhütler yalnızca SÇGT çevrimiçi platformunda değil, aynı zamanda PreventionWeb platformunda da görünür olacaktır. Kuruluşun PreventionWeb üzerinde profil sayfası varsa, bu profilde gönüllü taahhütleri, (taahhütlerinin SÇGT çevrimiçi platformunda spota konu olması durumunda) spot makaleleri ve taahhütleriyle ilgili belgeler görünür olacaktır.

#### SCGT Logosunun kullanımı:

Gönüllü taahhütlerini SÇGT çevrimiçi platformunda başarıyla yayımlayan kuruluşlar, taahhütlerinin görünürlüğünü artırmak için Sendai Çerçevesi Gönüllü Taahhütler Logosunu kullanabilirler.

Sendai Çerçevesi Gönüllü Taahhütler Logosu aşağıda belirtilen amaçlarla kullanılamaz:

- Ürün veya hizmet reklamları veya tanıtımları
- Ticari veya kişisel maddi menfaat elde etme

BM kuruluşu olmayan tüzel kişiliklerin logoyu kullanması tüzel kişiliğin, ürünlerinin veya hizmetlerinin, planlanmış veya diğer türlü etkinliklerinin Birleşmiş Milletler tarafından desteklendiği biçiminde yorumlanmaz.

Aşağıda Sendai Çerçevesi Gönüllü Taahhütler Logosunun iki sürümü verilmiştir. SÇGT logosunu kullanırken, imajın bozulmaması adına oranlar korunmalıdır.

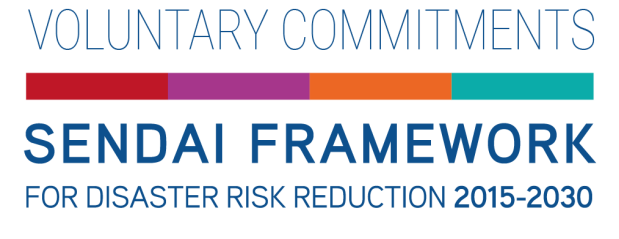

Şekil 5: Zeminsiz GT logosu

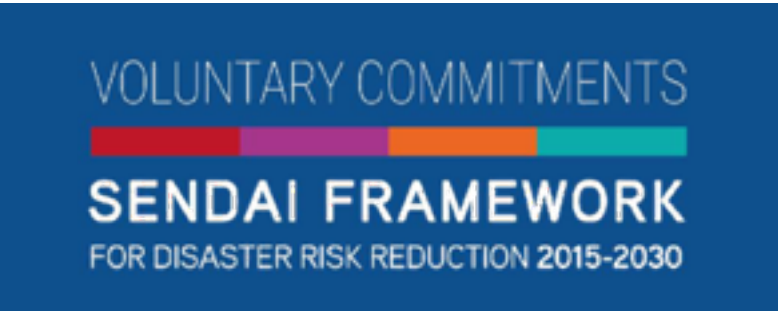

Şekil 6: Mavi arka planlı GT logosu

Birleşmiş Milletler amblemi ve UNDRR logosu BM kuruluşu olmayan kişilerce kullanılamaz.

# **Ek 1: Örnek Yanıtlar**

Aşağıda, girdilere örnek olarak verilmiş kurmaca bir GT'den alıntılar yer almaktadır.

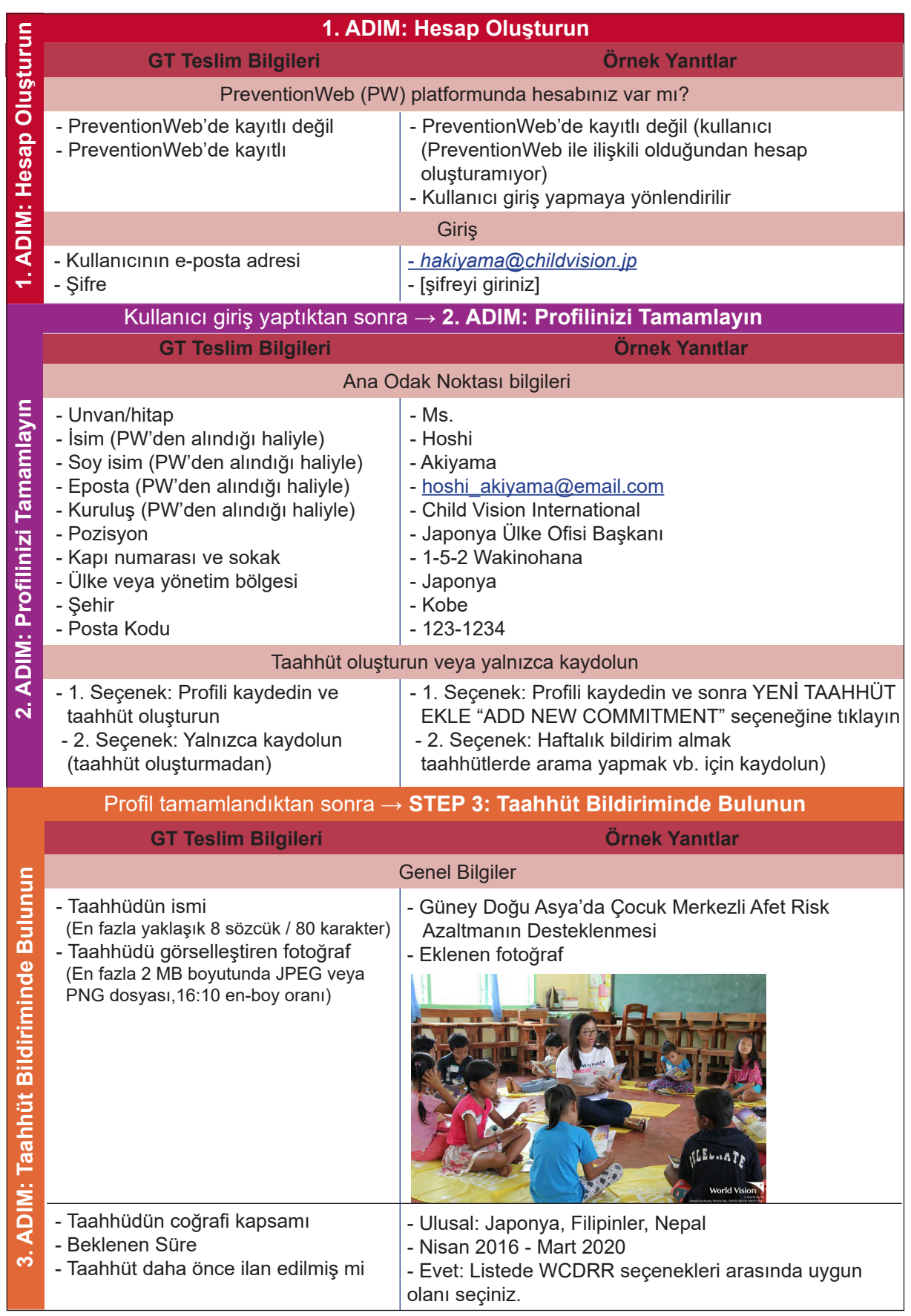

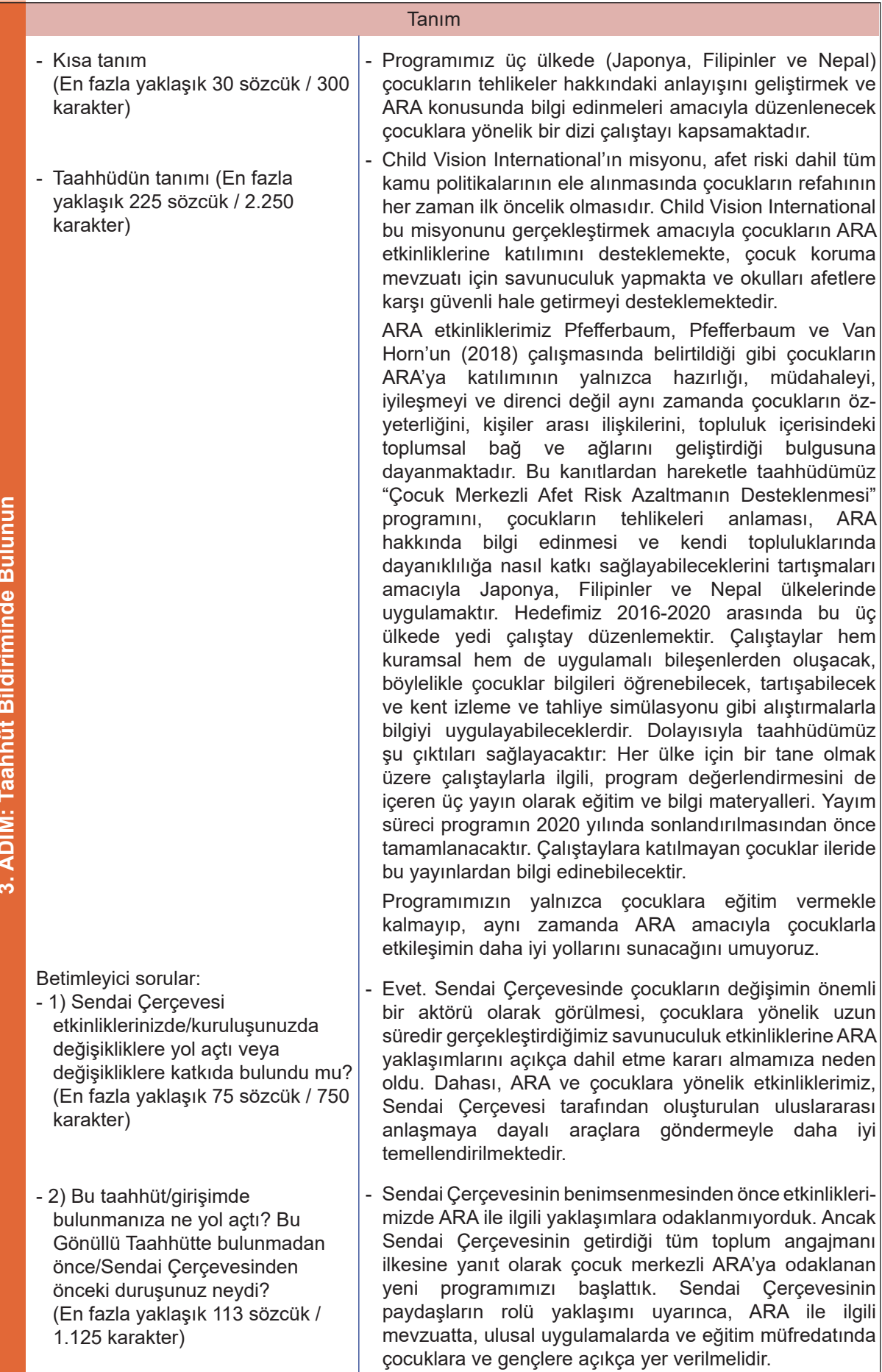

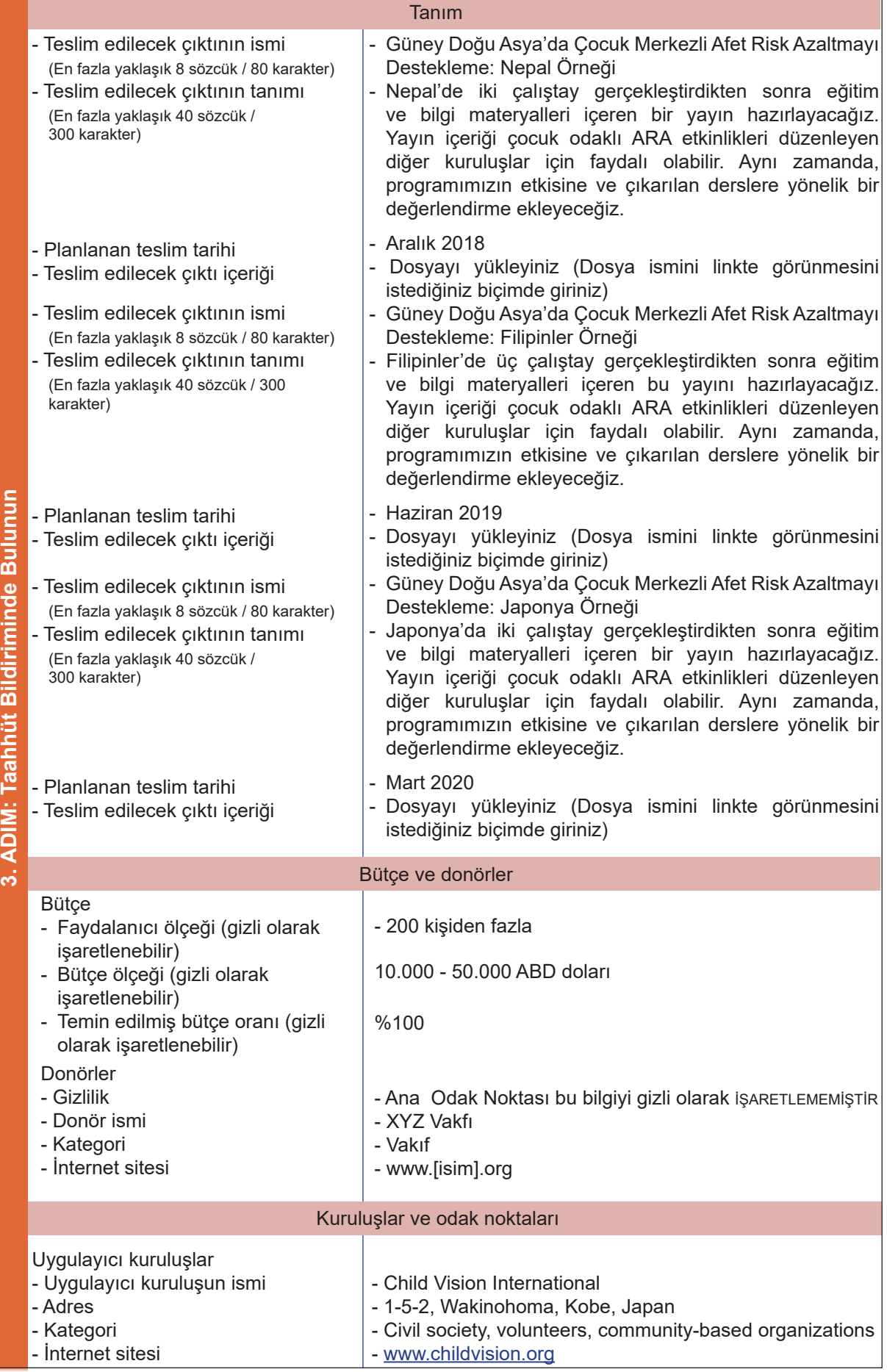

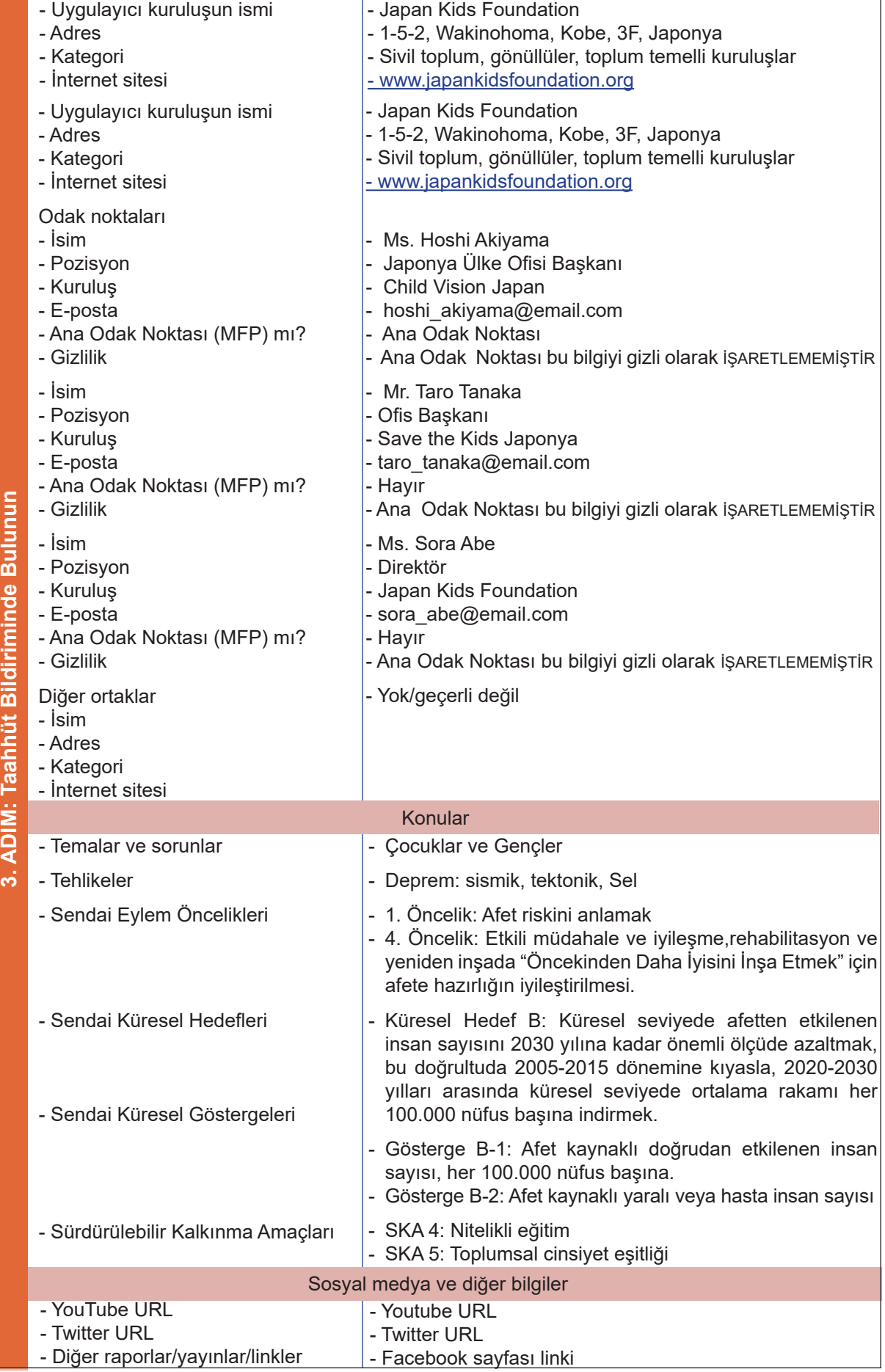

Aşağıda taahhüdün yayımlandıktan sonra nasıl görüneceğinin bir örneği verilmiştir (internet sitesi halen inşa aşamasında olduğundan bu örnek izlenim verme amaçlıdır):

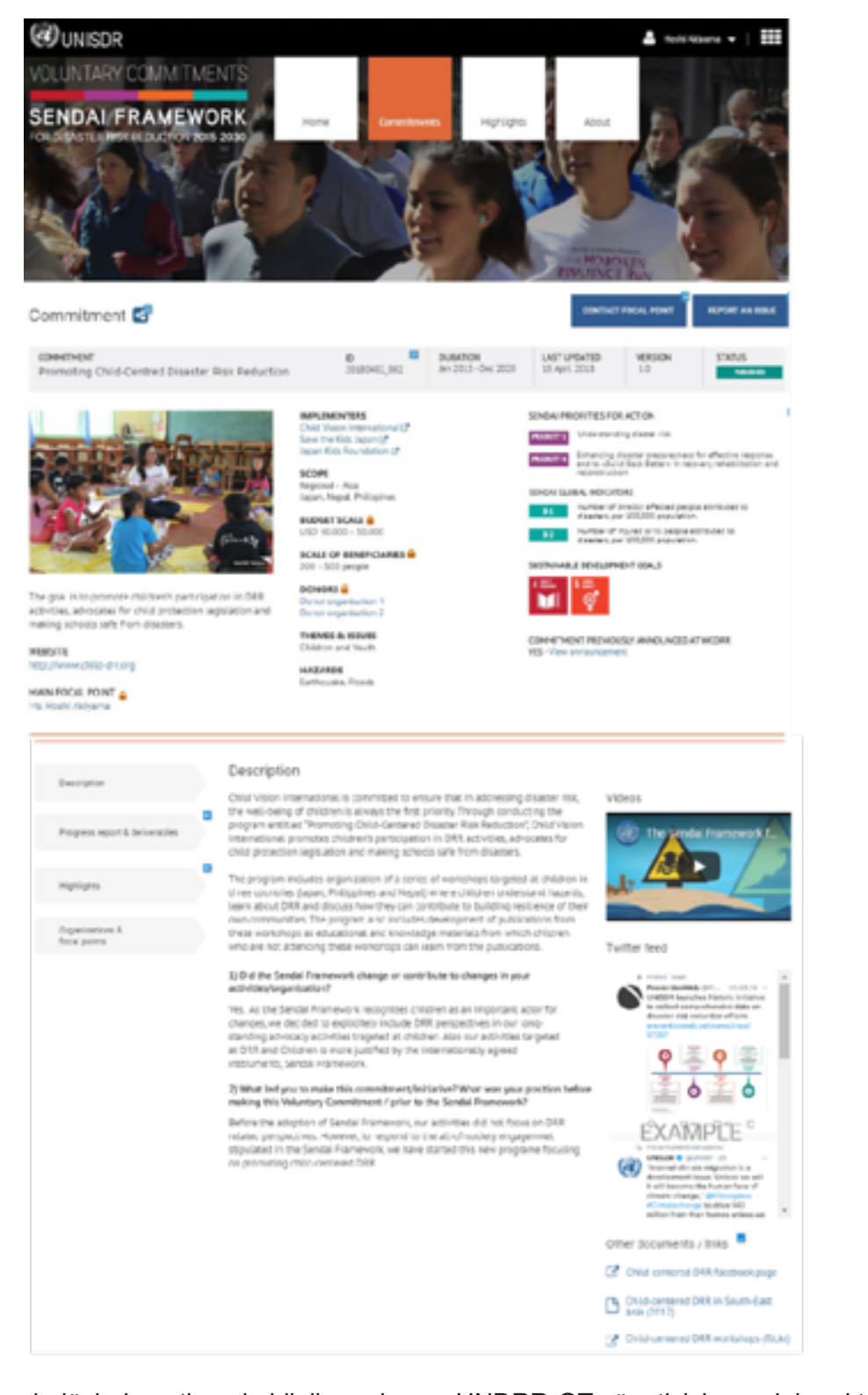

Kilit sembolüyle işaretlenmiş bilgiler yalnızca UNDRR GT yöneticisi ve odak noktaları tarafından görülebilir. Kullanıcılar belli bilgileri yayımlamama veya genel kullanıcılar tarafından görülmesini engelleme seçeneğine sahiptir.

\*\*Kullanıcı teslim ettiği GT'yi güncellemek veya değiştirmek isterse: Yeni bilgileri girin  $\rightarrow$  UNDRR onayını bekleyin

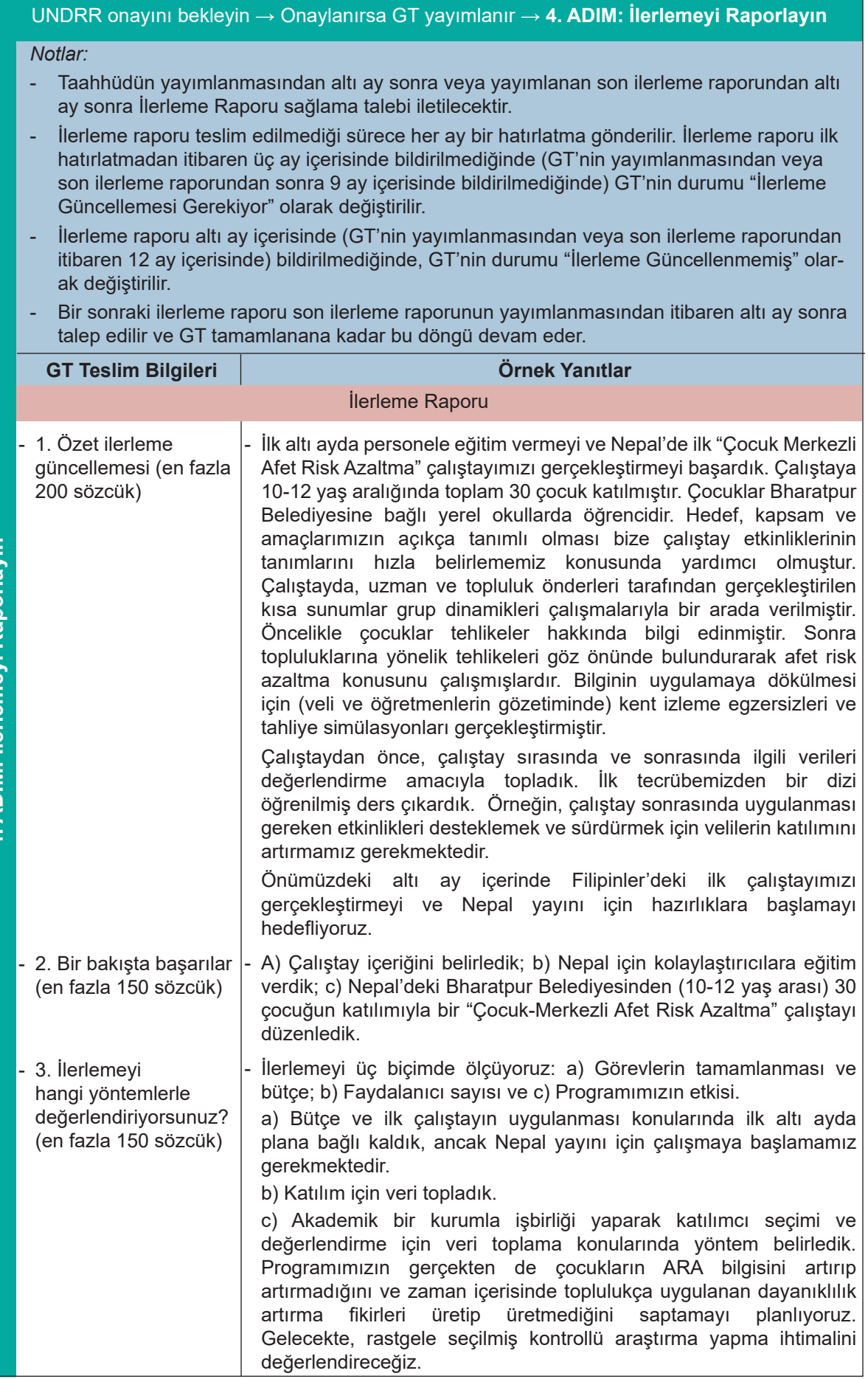

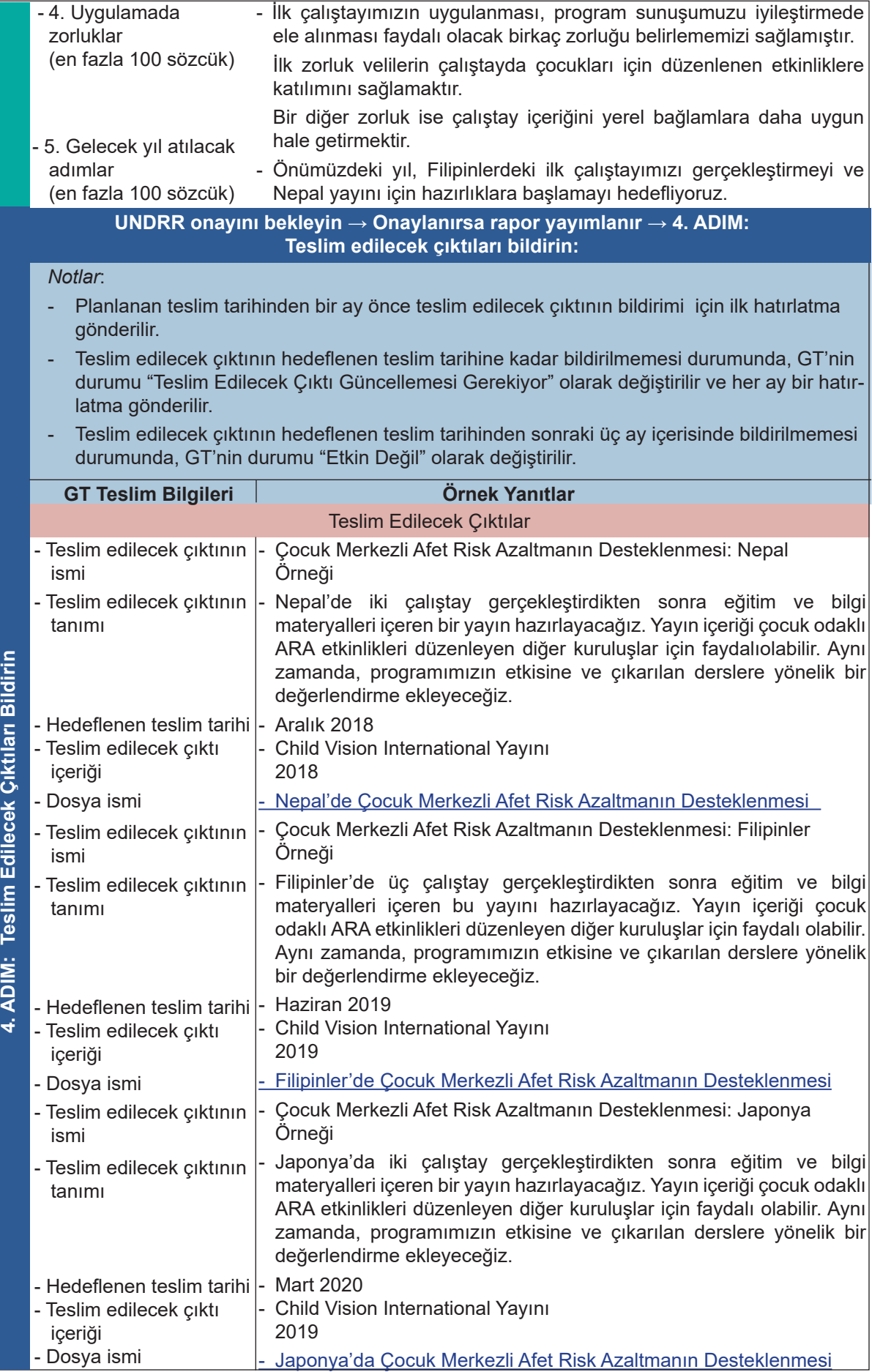

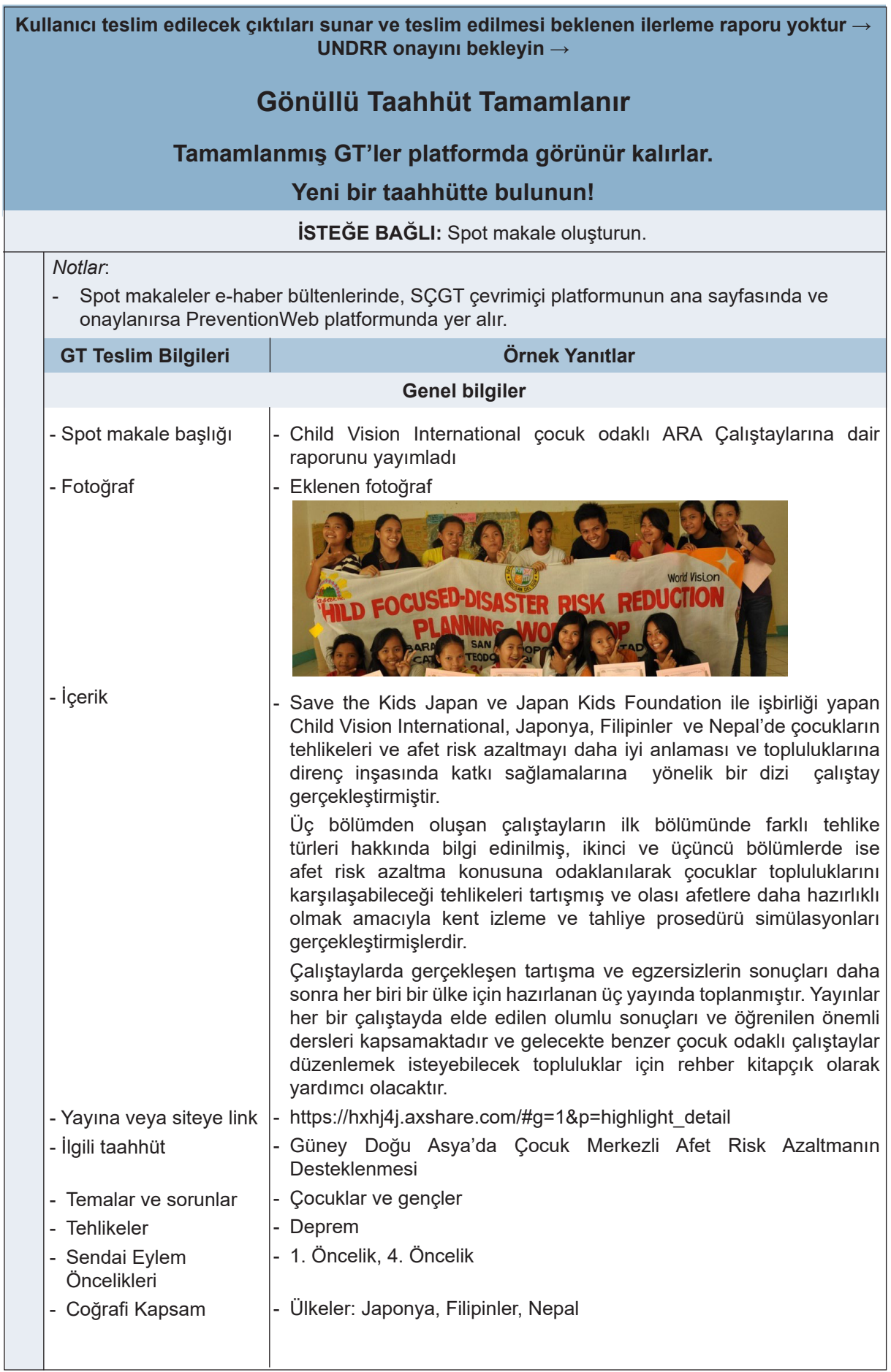

#### Spot makale yayımlanınca aşağıdaki gibi görünecektir:

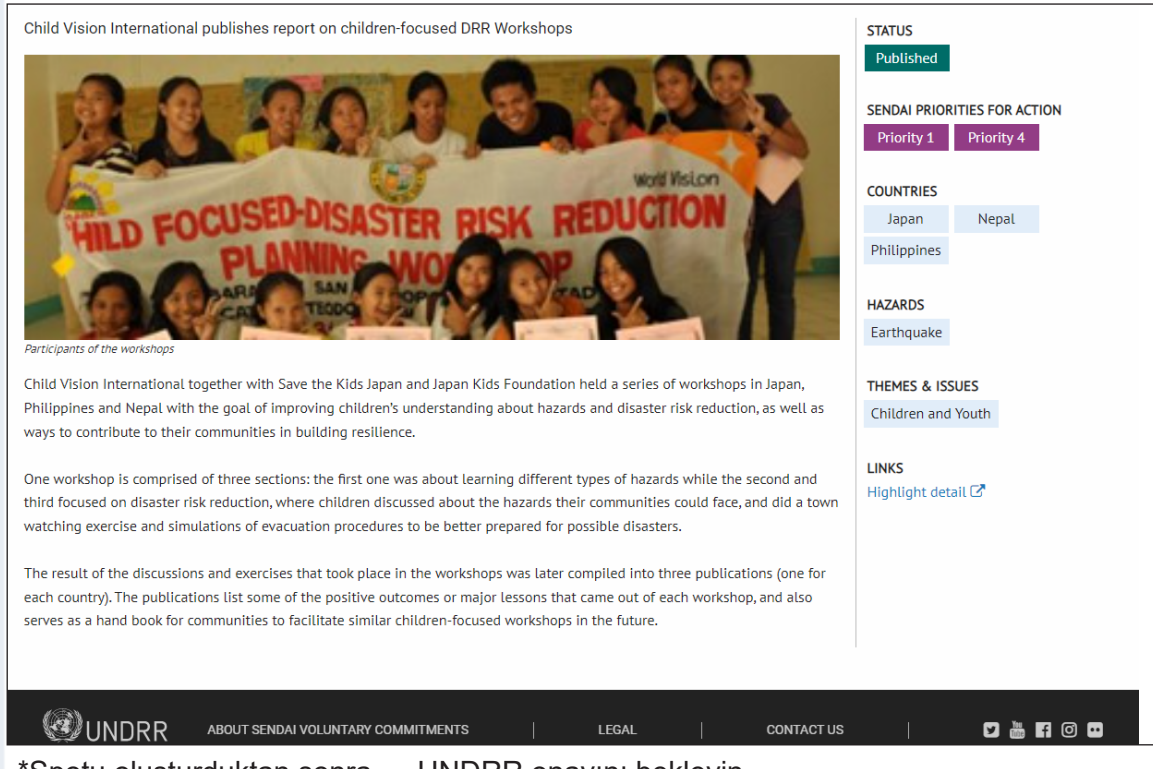

\*Spotu oluşturduktan sonra → UNDRR onayını bekleyin.

# **Ek 2: Kontrol Listesi**

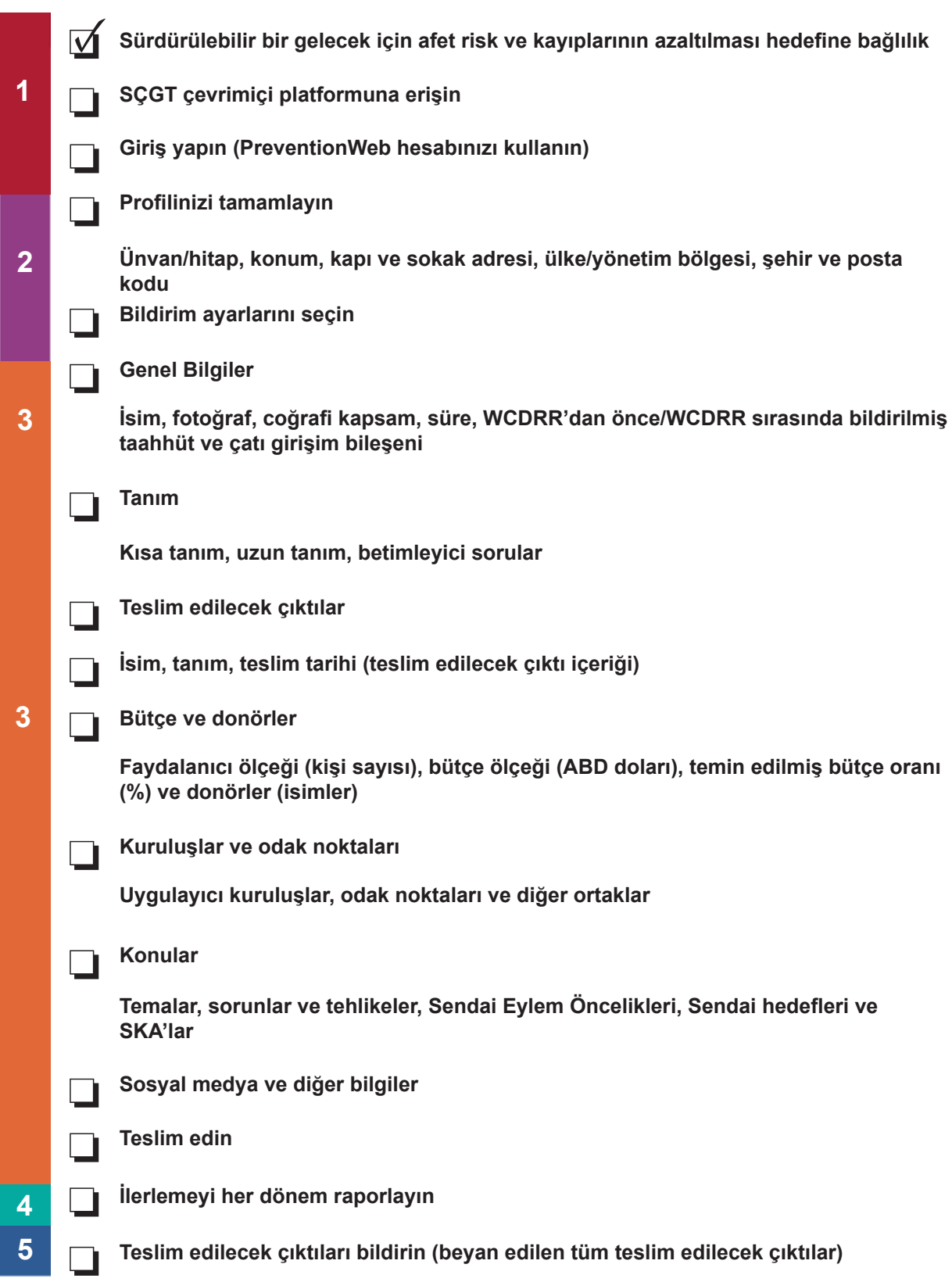

# **Ek 3: Akış Şeması**

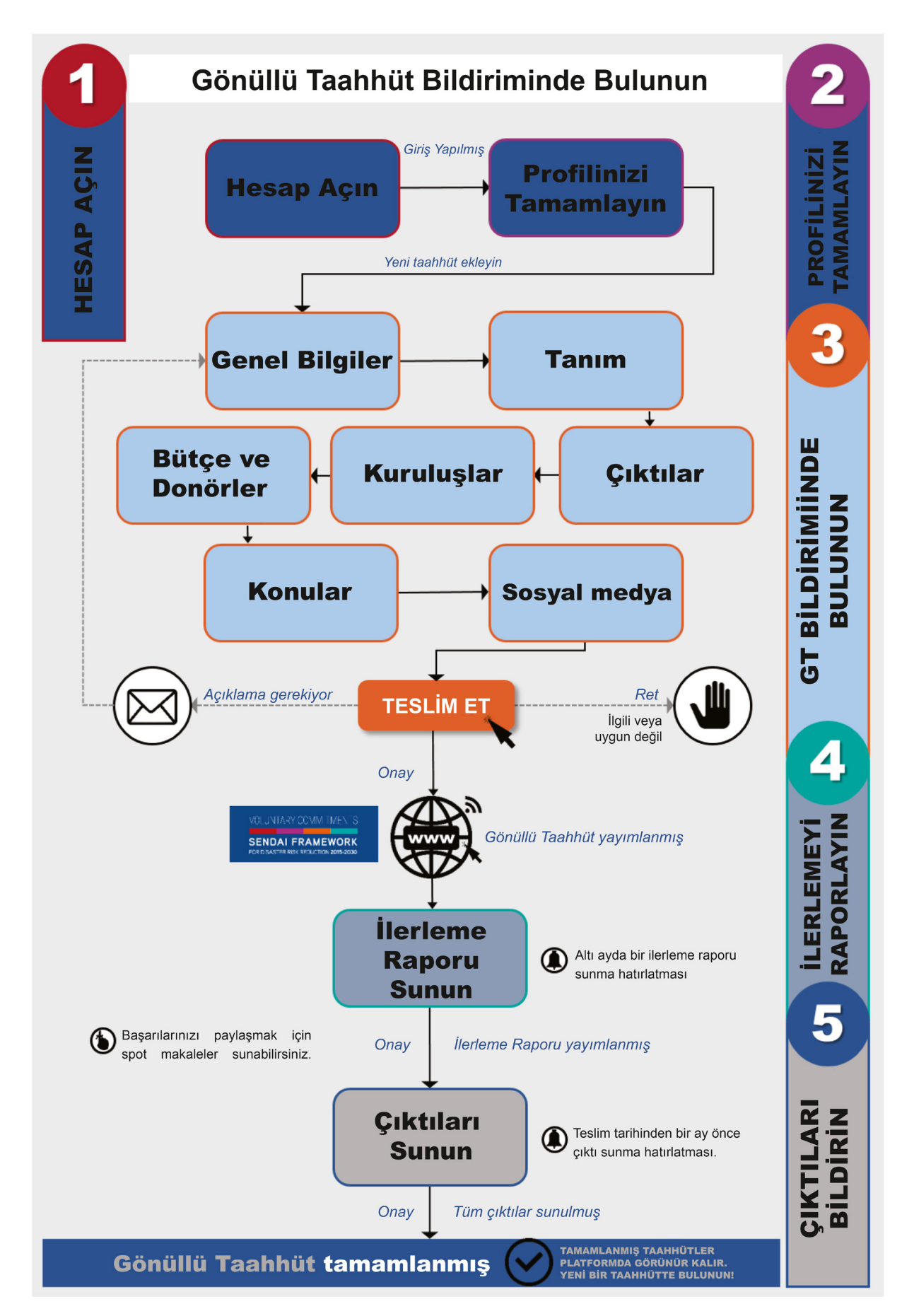

# **Ek 4: Sıkça Sorulan Sorular**

- Taahhüdün detayları çevrimiçi platformunda yayımlanmasının ardından değiştirilebilir mi?
	- o Evet, detaylar, taahhüdü güncelleyerek değiştirilebilir. Yukarıdaki, "Değişiklik Yapma/ Yayımlanmış Taahhütte Değişiklik Yapma" bölümüne bakınız.
- 2015 yılında WCDRR konferansı sırasında bulunduğumuz bir taahhüdün detaylarını değiştirebilir miyiz?
	- o Evet, eğer daha önce teslim edilmiş olan bir taahhüdün detayları değişmişse, odak noktası detayları değiştirebilir veya yeni bilgiler ekleyebilir.
	- o Eğer daha önceden ilan edilmiş GT'niz tamamlanmış/uygulanmışsa, ilerleme ve teslim edilecek çıktıları da içeren bilgileri geriye dönük olarak teslim etmenizi teşvik ederiz. Böylelikle tamamlanmış çalışmalar online platformda kaydedilecek ve takdir edilebilecektir.
- Kuruluşumuz 2015 yılındaki WCDRR konferansı öncesinde/sırasında bir taahhütte bulunmuştu, ancak taahhüdümüzü mevcut taahhütler listesinde göremiyoruz.
	- o Lütfen UNDRR Gönüllü Taahhütler ekibine e-posta yollayarak, ilgili taahhüdün detaylarını, nerede ve ne zaman teslim edildiğini, ismini, odak noktalarını ve kısa bir tanımını vererek listede bulunmadığını belirtiniz.
	- o Mevcut taahhütler listesi elimizdeki bilgilerin yoğun bir incelemesiyle oluşturulmuştur (ancak pek çok durumda bilgiler eksiktir).
- Taahhüt niye şikayet nedeniyle işaretlenmiş?
	- o Taahhütler yanlış bilgi verme, platformun ticari ve reklam amacıyla kullanılması vb. çok sayıda nedenle işaretlenebilir. Kullanıcıların, işaretlenmesini istedikleri taahhüdün neden işaretlenmesi gerektiğini açıkça belirten bir formu teslim etmeleri gerekmektedir.
- Taahhütler İngilizce dışında dillerde teslim edilebilir mi?
	- o Çevrimiçi platform şu anda yalnızca İngilizce dilinde taahhüt teslim almaktadır. Ancak İspanyolca ve Fransızca taahhütler için kılavuzun yakın zamanda kullanıma sunulması planlanmaktadır.
- Tek bir gerçek kişi taahhütte bulunabilir mi? Taahhütte bulunmak için asgari gereksinimler nelerdir?
	- o Gönüllü taahhütte bulunma yeterliliği resmi bir adresi olan tüzel kişi olmaya bağlıdır. Bu, yalnızca tüzel kişileri/kuruluşları temsil eden bireylerin gönüllü taahhütte bulunabileceği anlamına gelir.
	- o Bir tüzel kişiyi/kuruluşu temsil eden bireysel için eğitim durumu veya deneyim gibi asgari gereksinimler yoktur.
	- o Bununla birlikte, teslim edilen taahhütte, Afet Risk Azaltma için Sendai Çerçevesine katkılarını ölçebilecek nitelikte bilgi sağlanmalıdır. Bu, UNDRR SÇGT ekibi tarafından değerlendirilecektir.

# **Ek 5: GT Durumlarının Özeti**

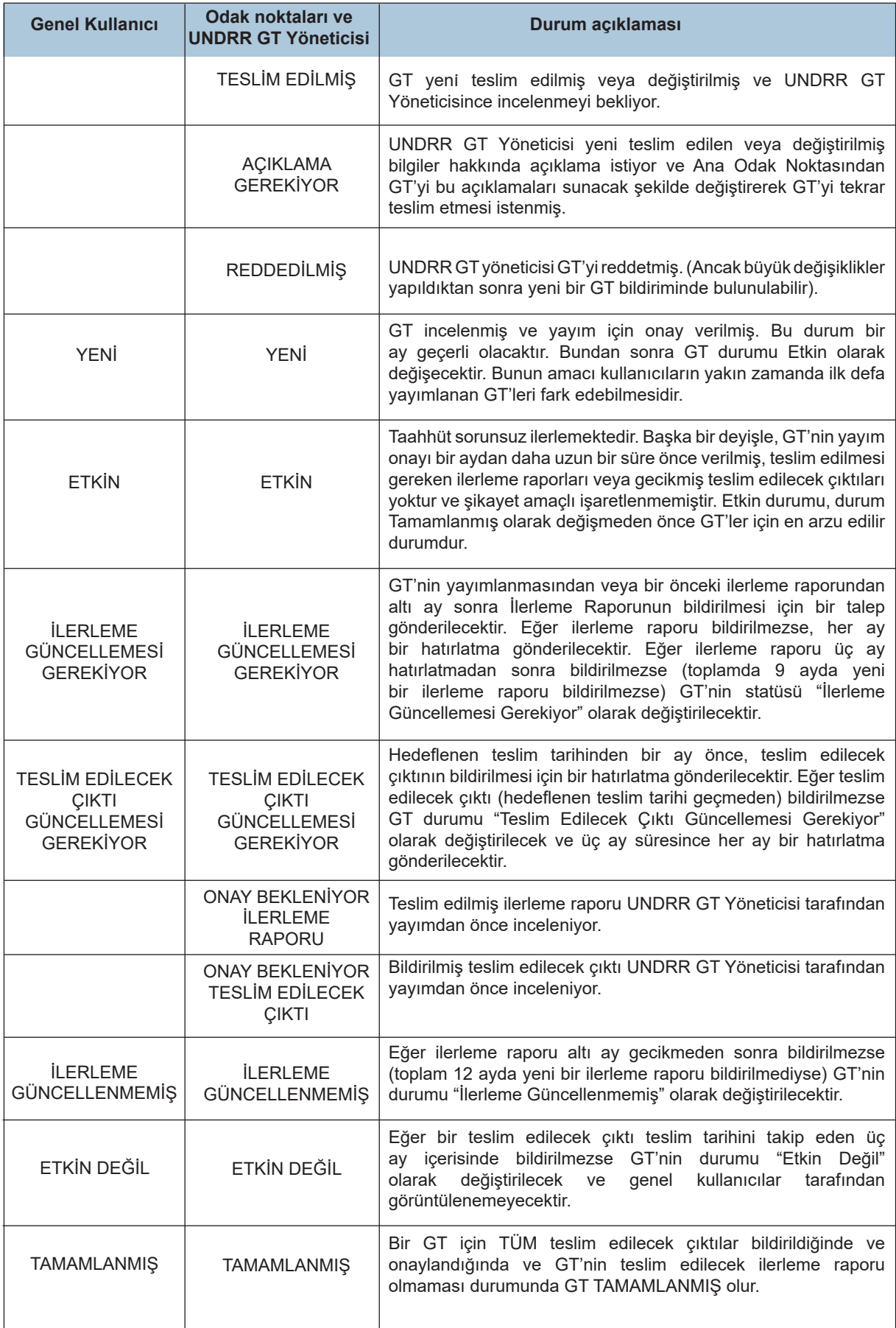

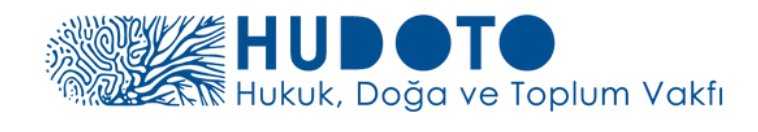

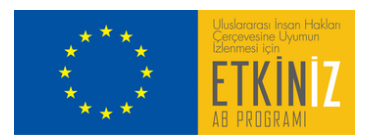